### ҮЙЕСІНДЕ ҚАШЫҚТ ҚЫТУ НЫСАНЫН ҰЙЫМДАСТЫРУ БОЙЫНША НҰСҚАУЛЫҚ

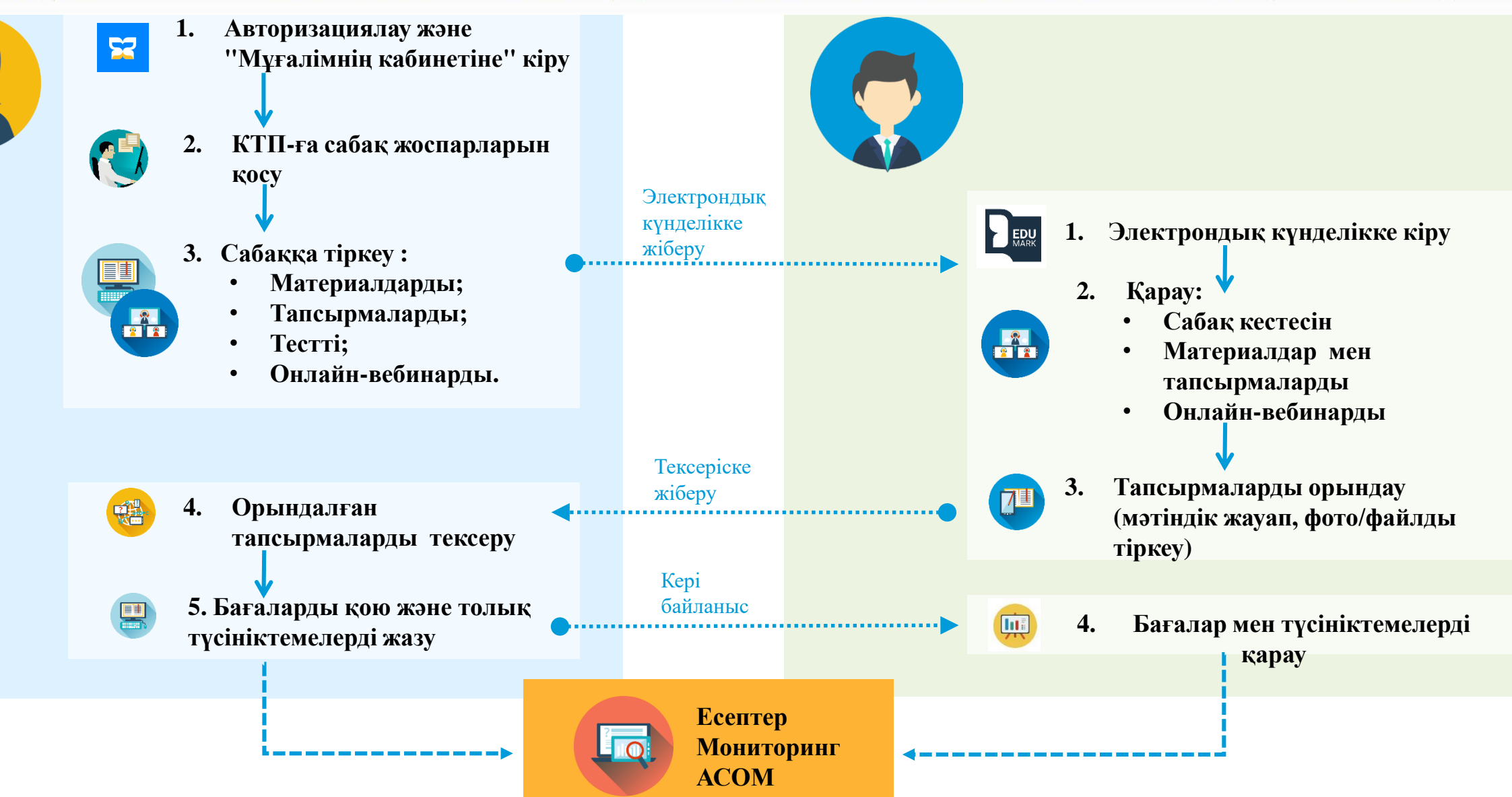

h

Менін жоспарпарым

Жаллыға колжетімді

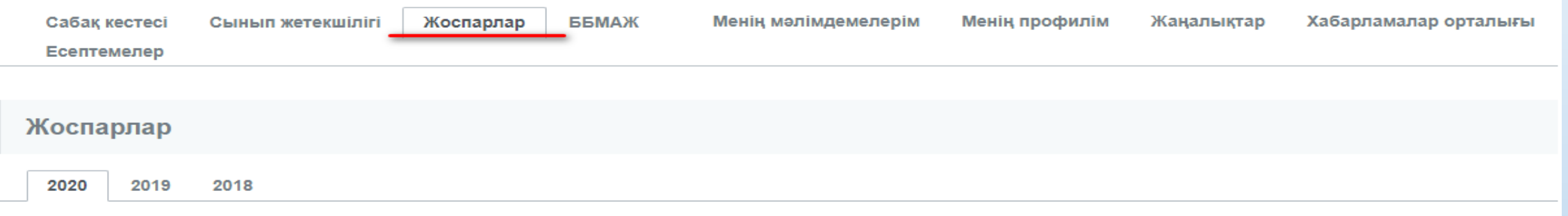

Пан Бойынша **III Параллель бойынша** 

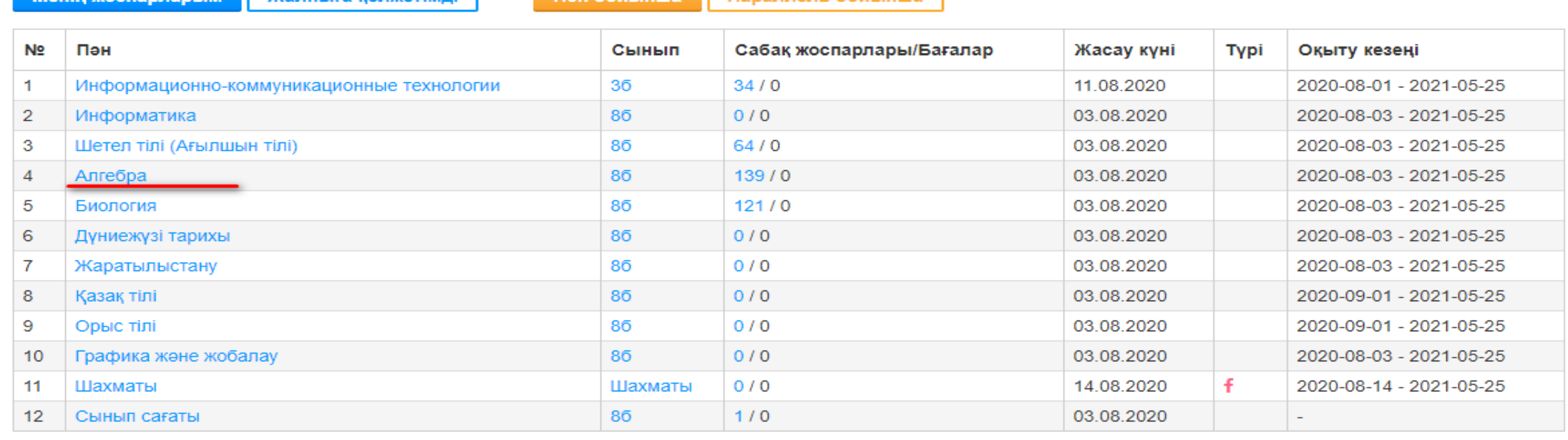

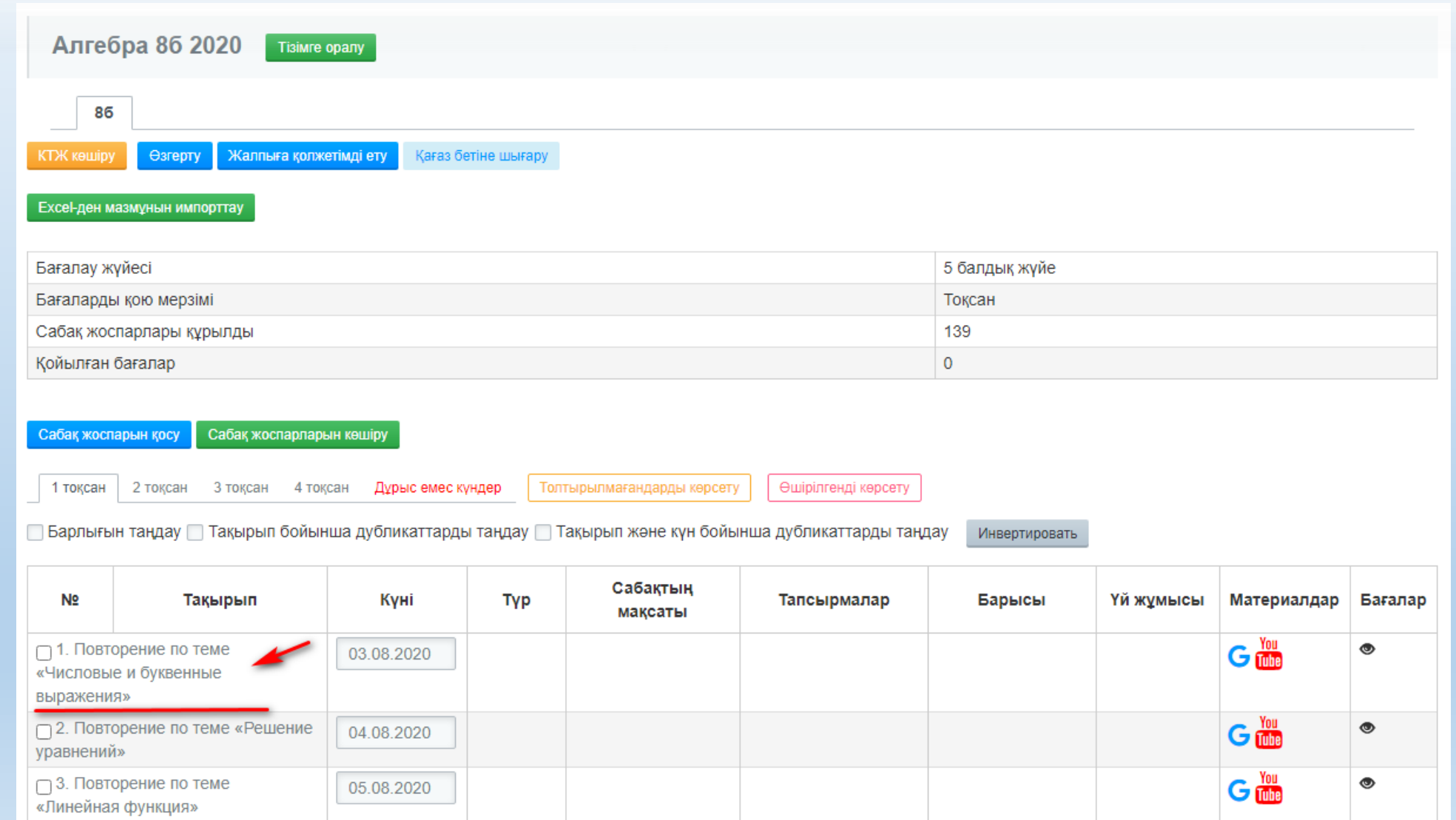

ä

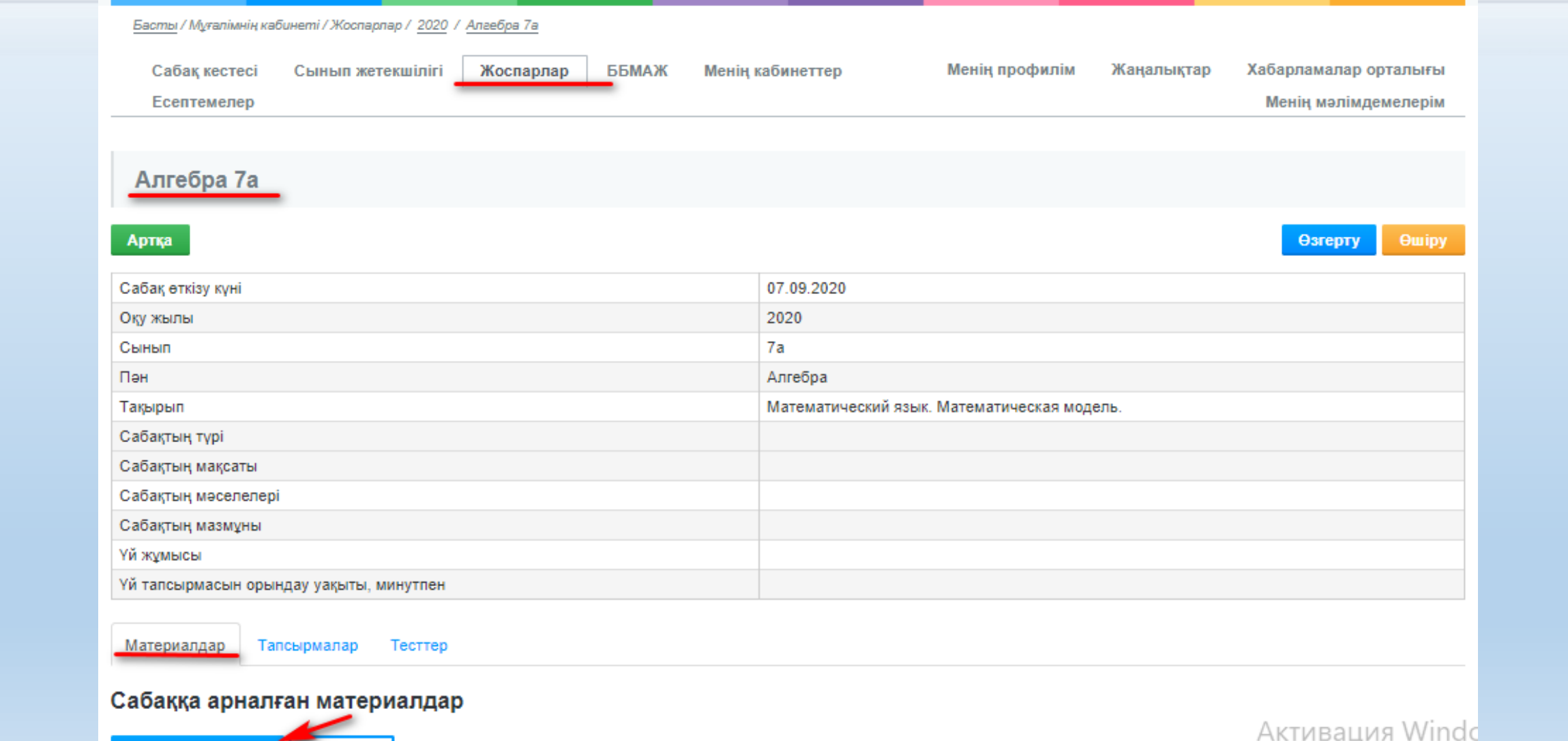

Kewipy ...

Материалды қосу

Чтобы активировать V

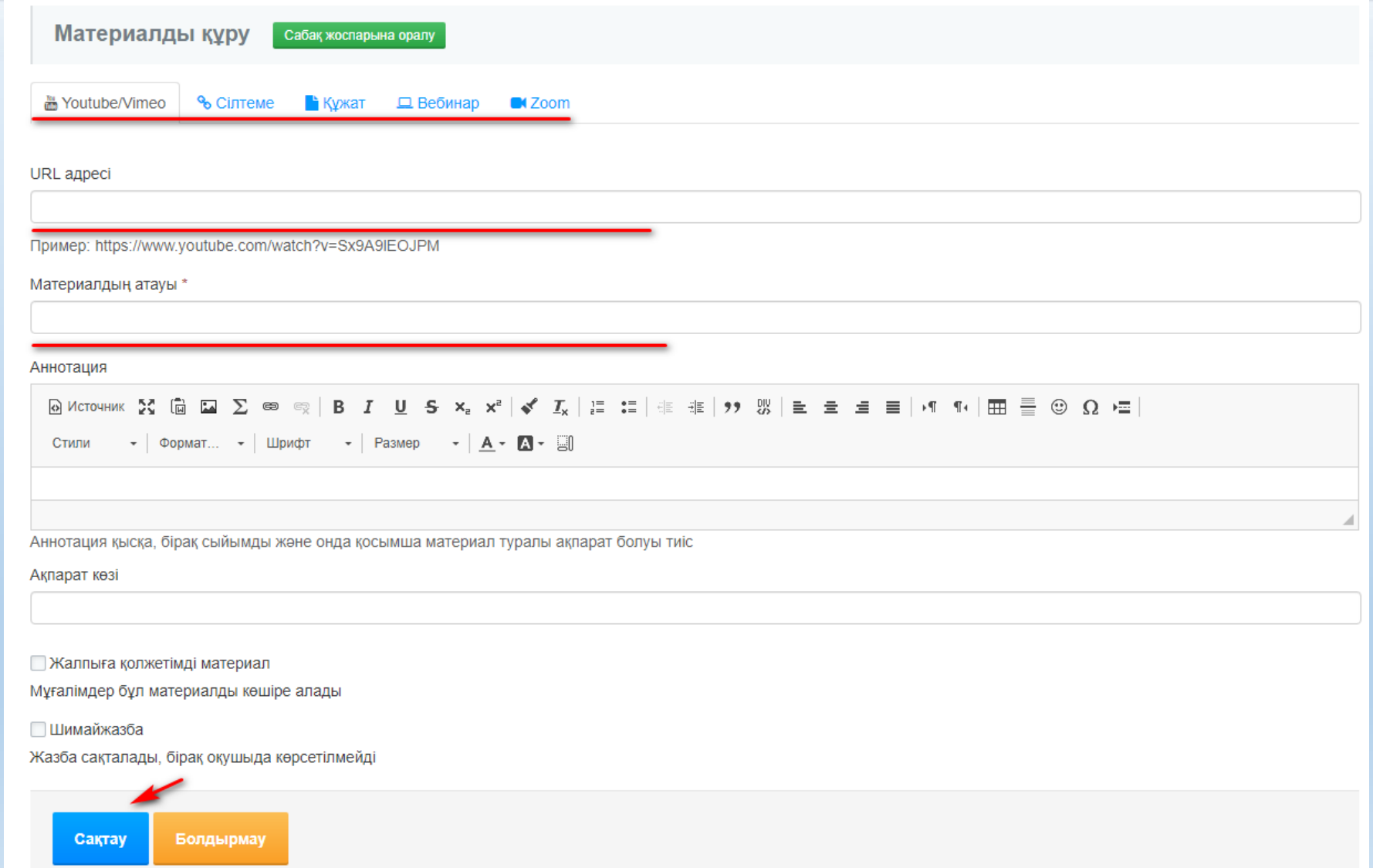

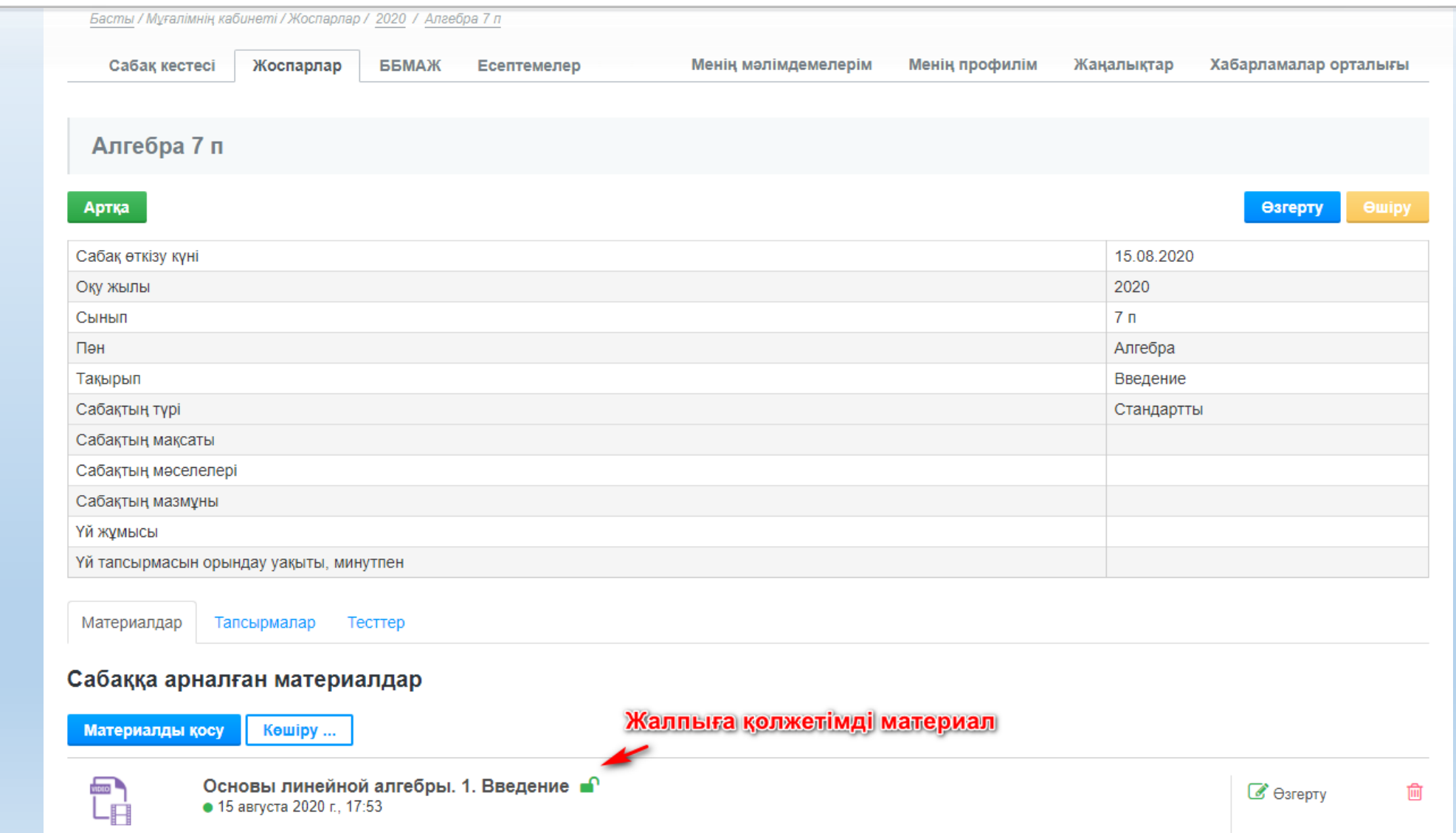

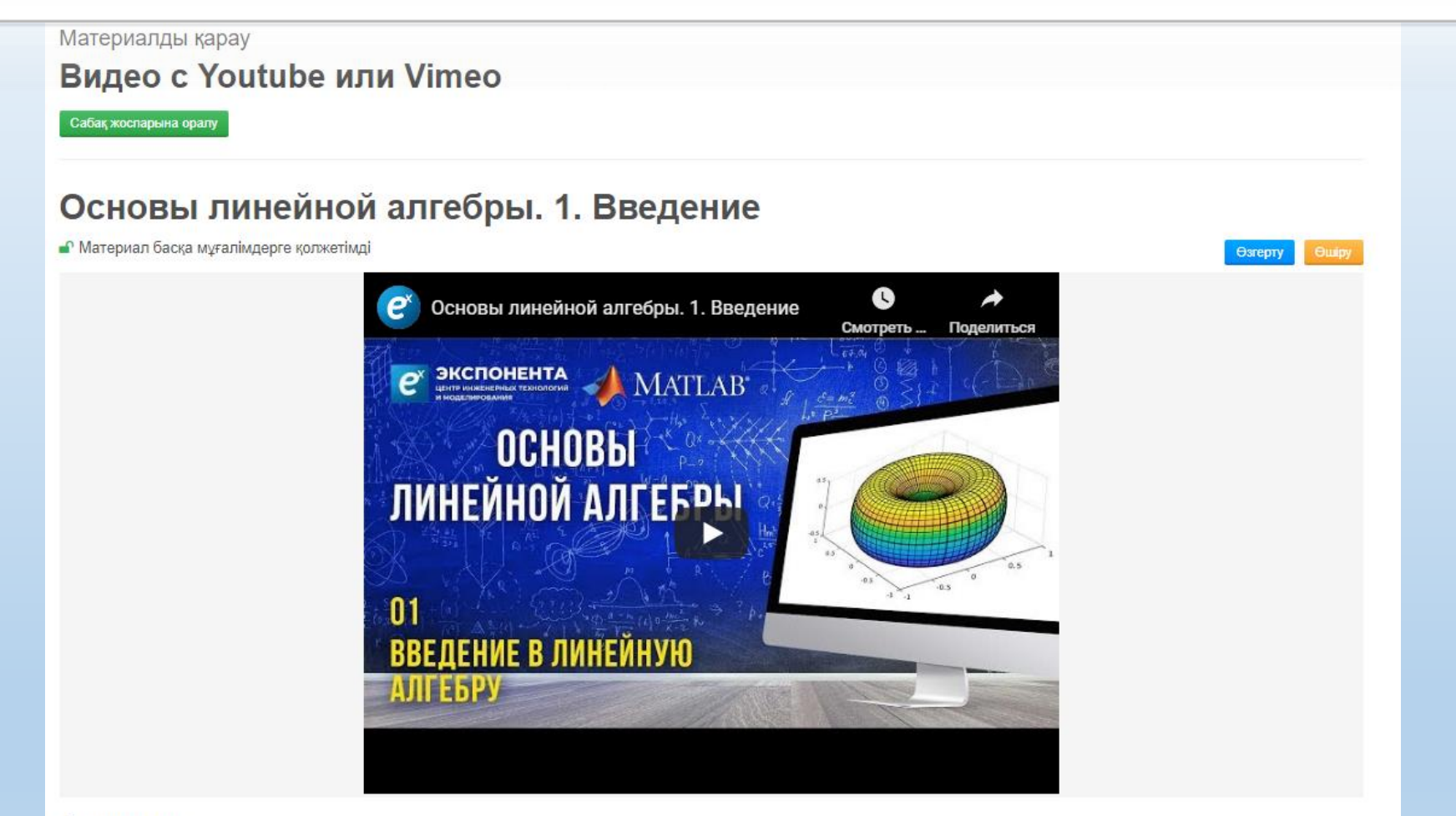

#### Аннотация

Ролик дает введение в основы линейной алгебры. Вся серия будет базироваться на простых и доступных примерах и демоснтрациях которые позволят осмыслить законы линейной алгебры через призму MATLAB. MATLAB - это..

Ақпарат көзі: MATLABinRussia

ö

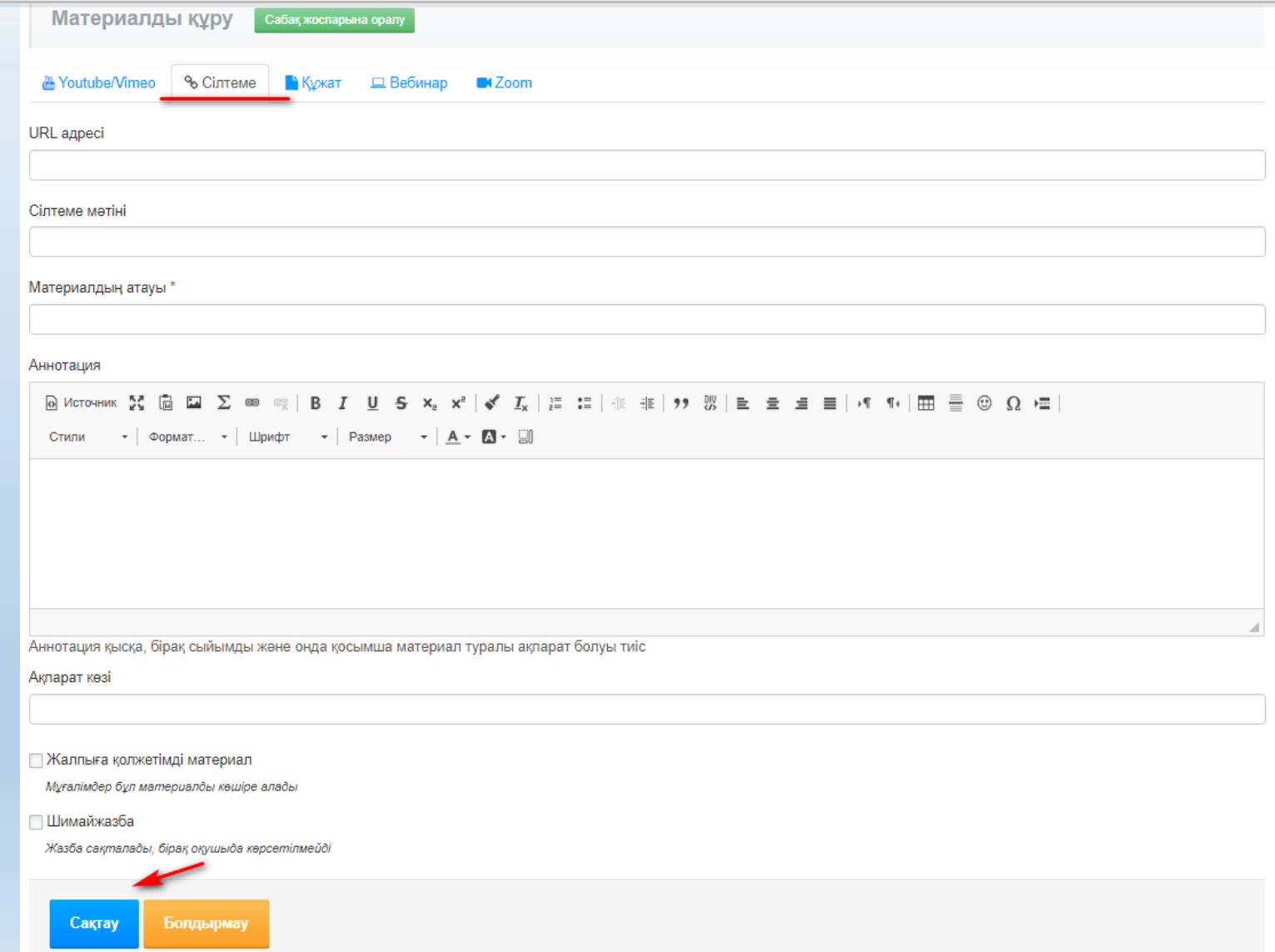

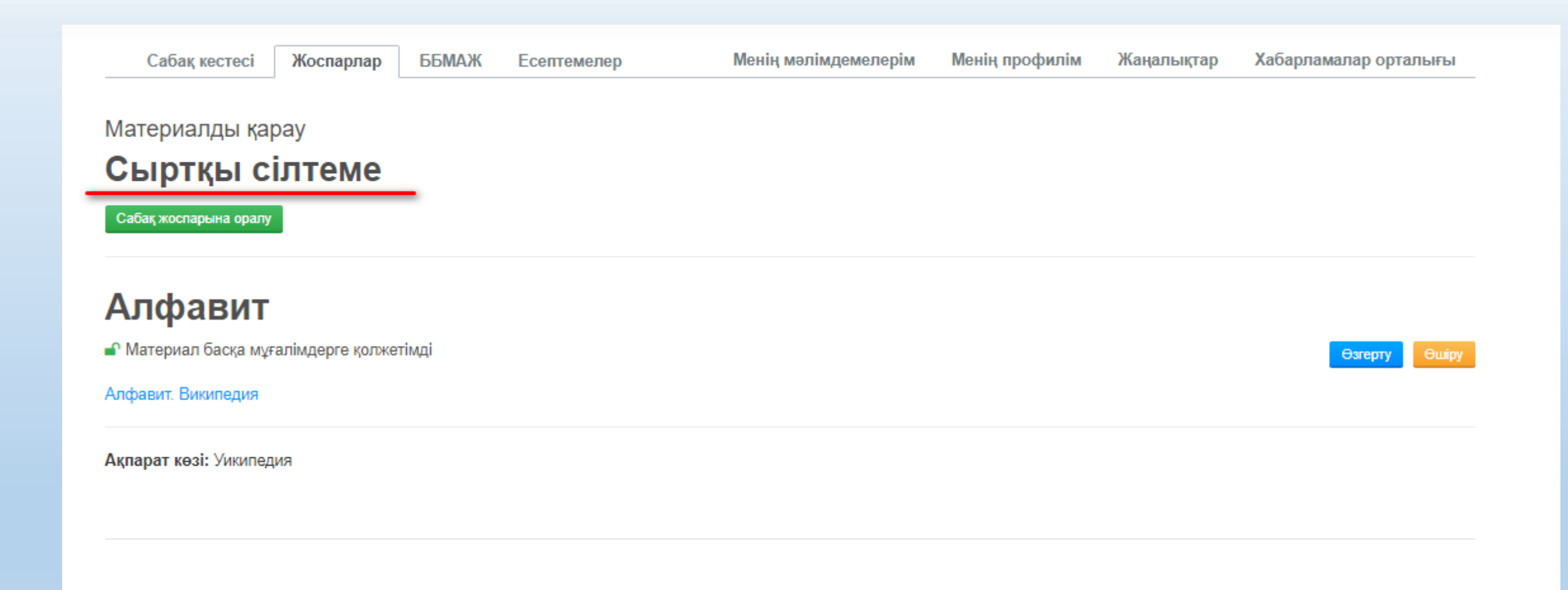

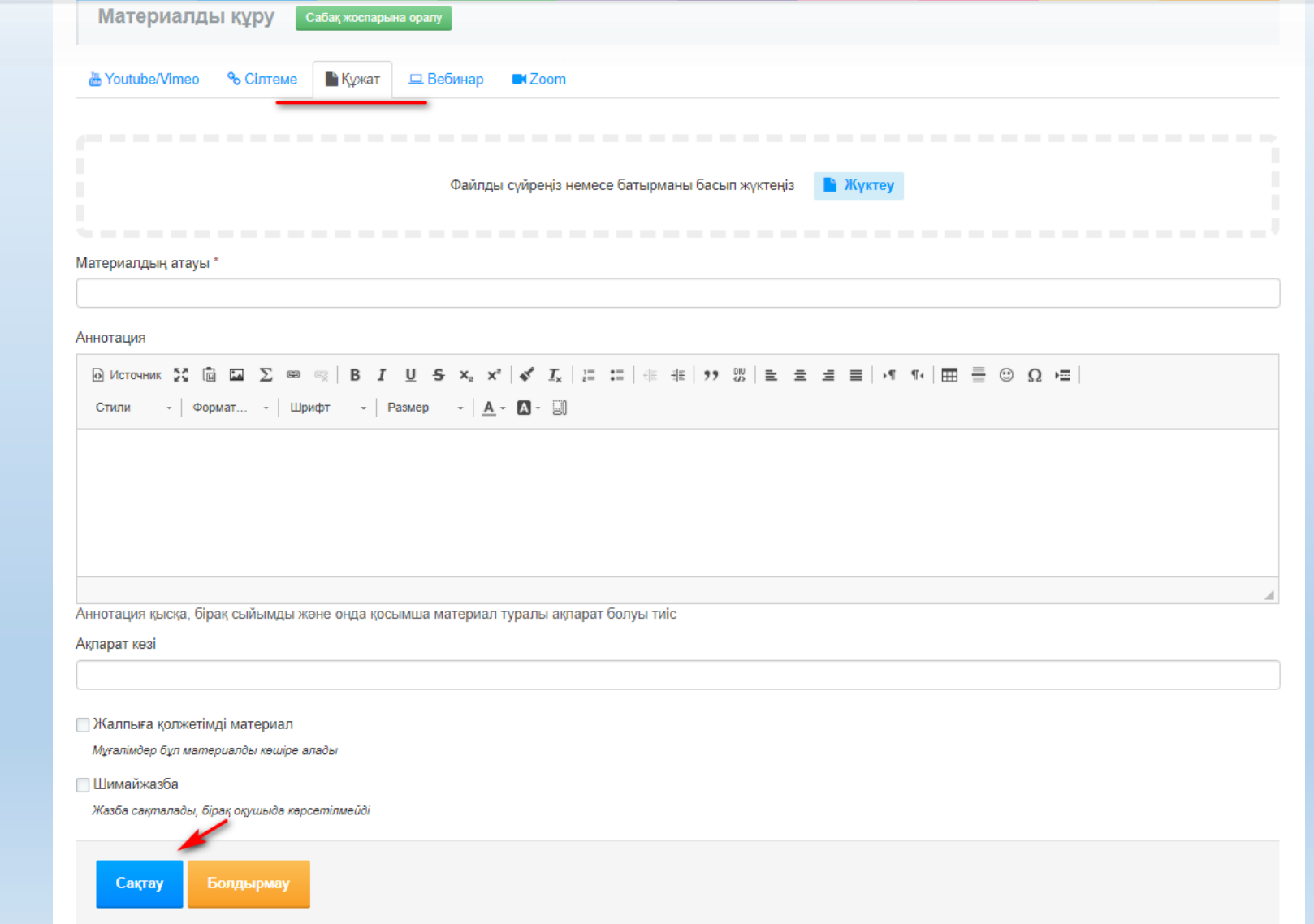

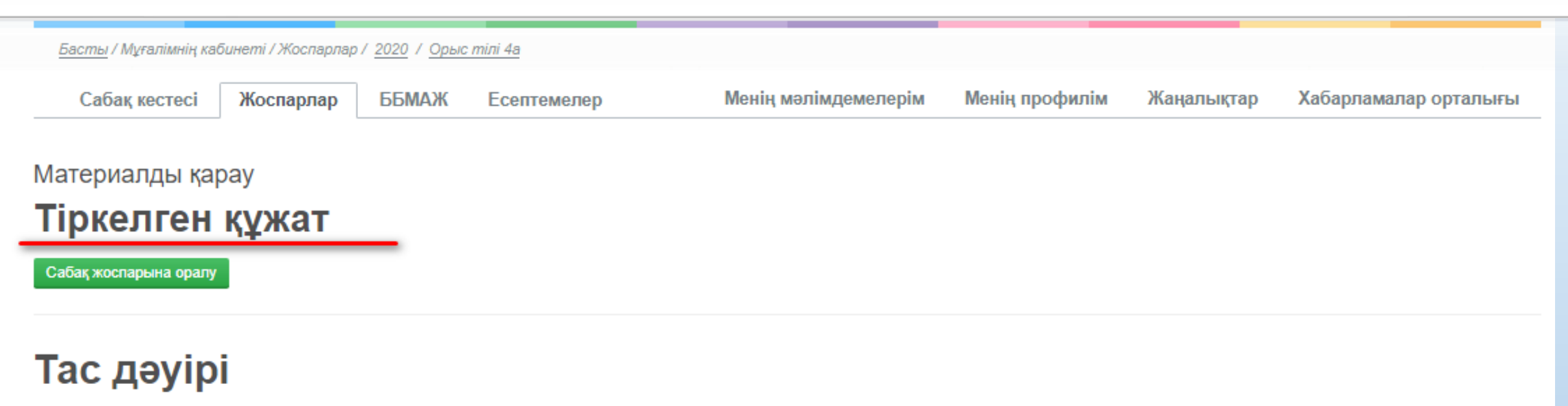

Өшіру

Өзгерту

А Материал басқа мұғалімдергі қолжетімде емес

Скачать файл Без названия.png

#### Аннотация к файлу

Тас дәуірі оқу, талдау

Ақпарат көзі: Уикипедия

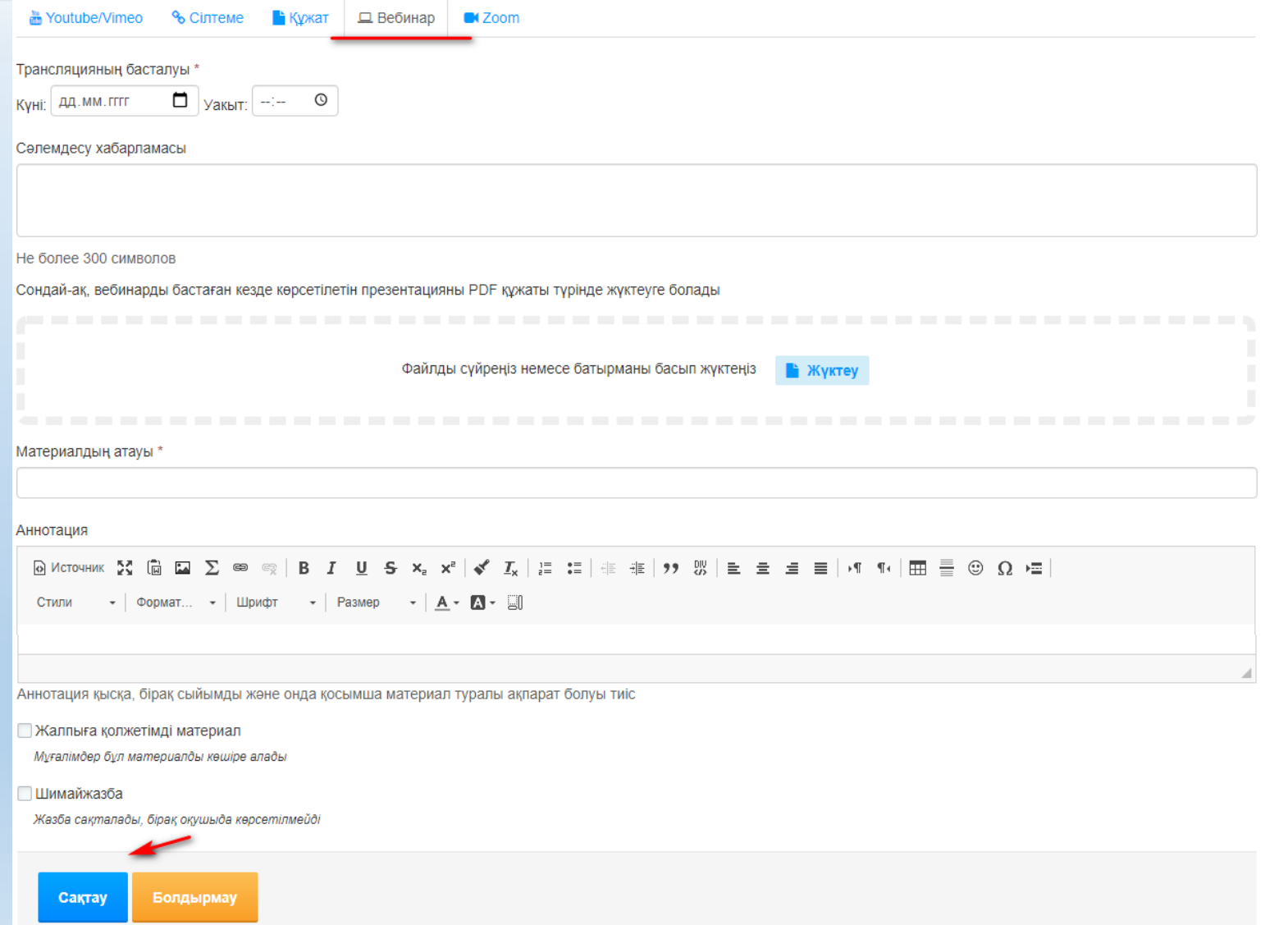

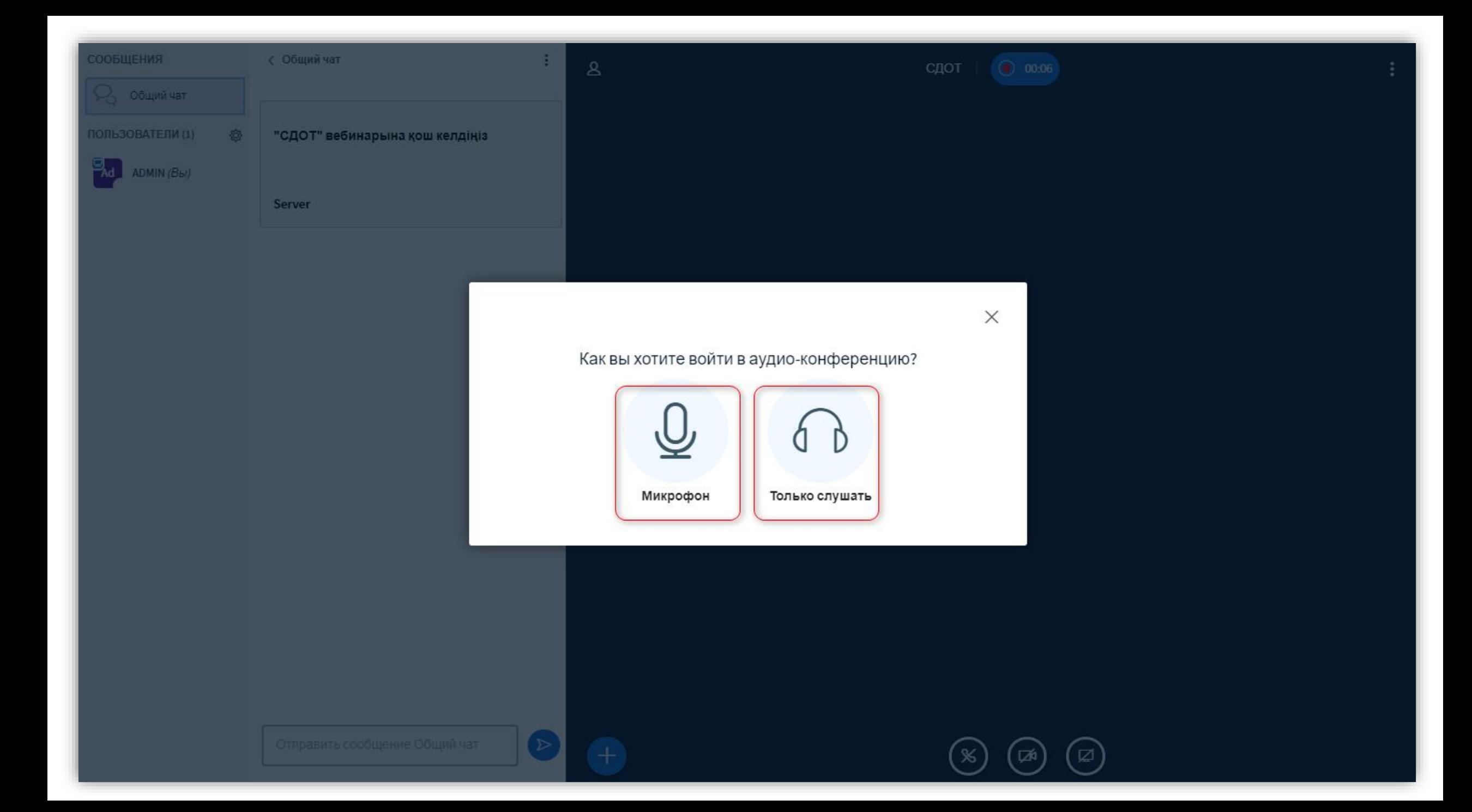

ö

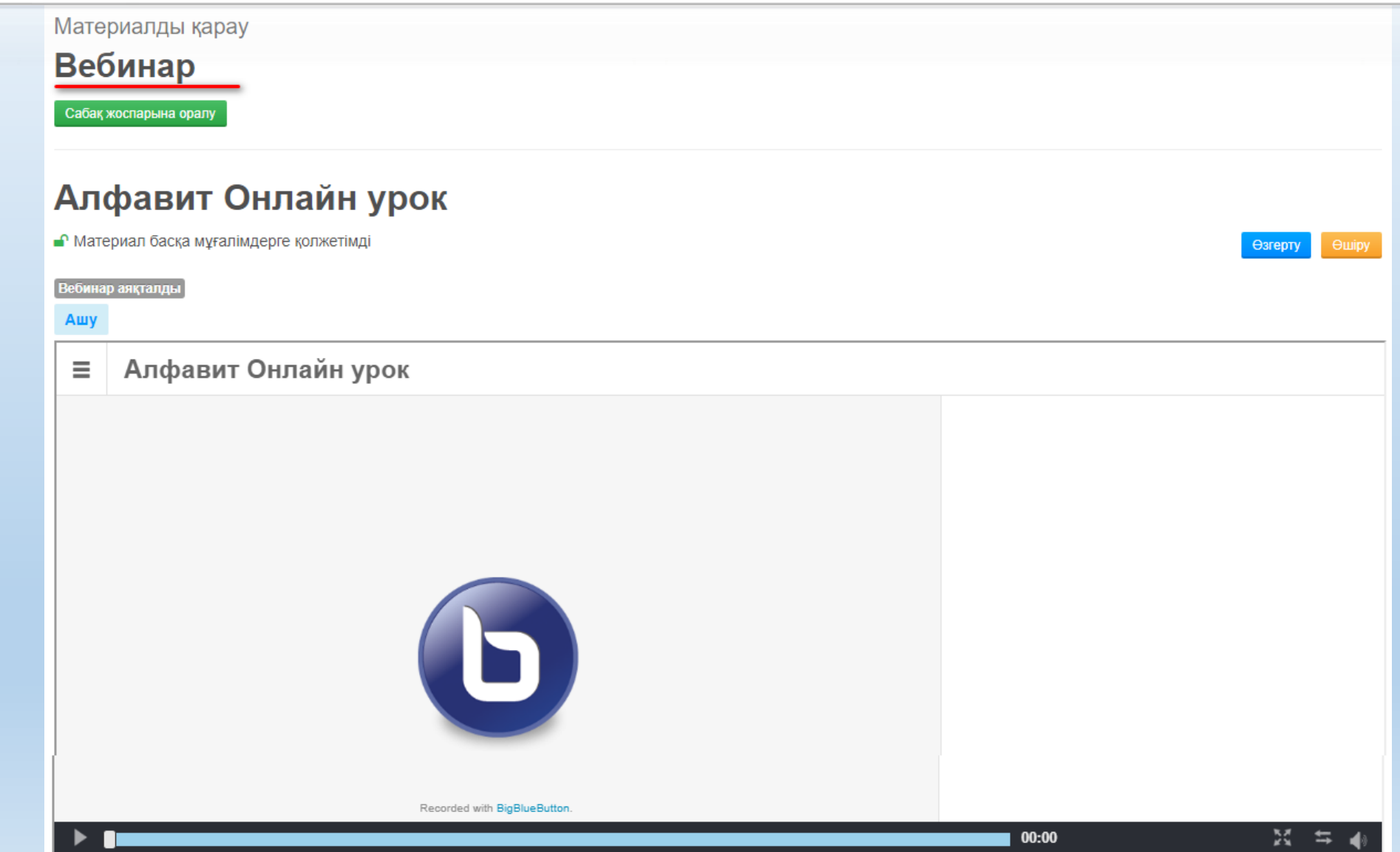

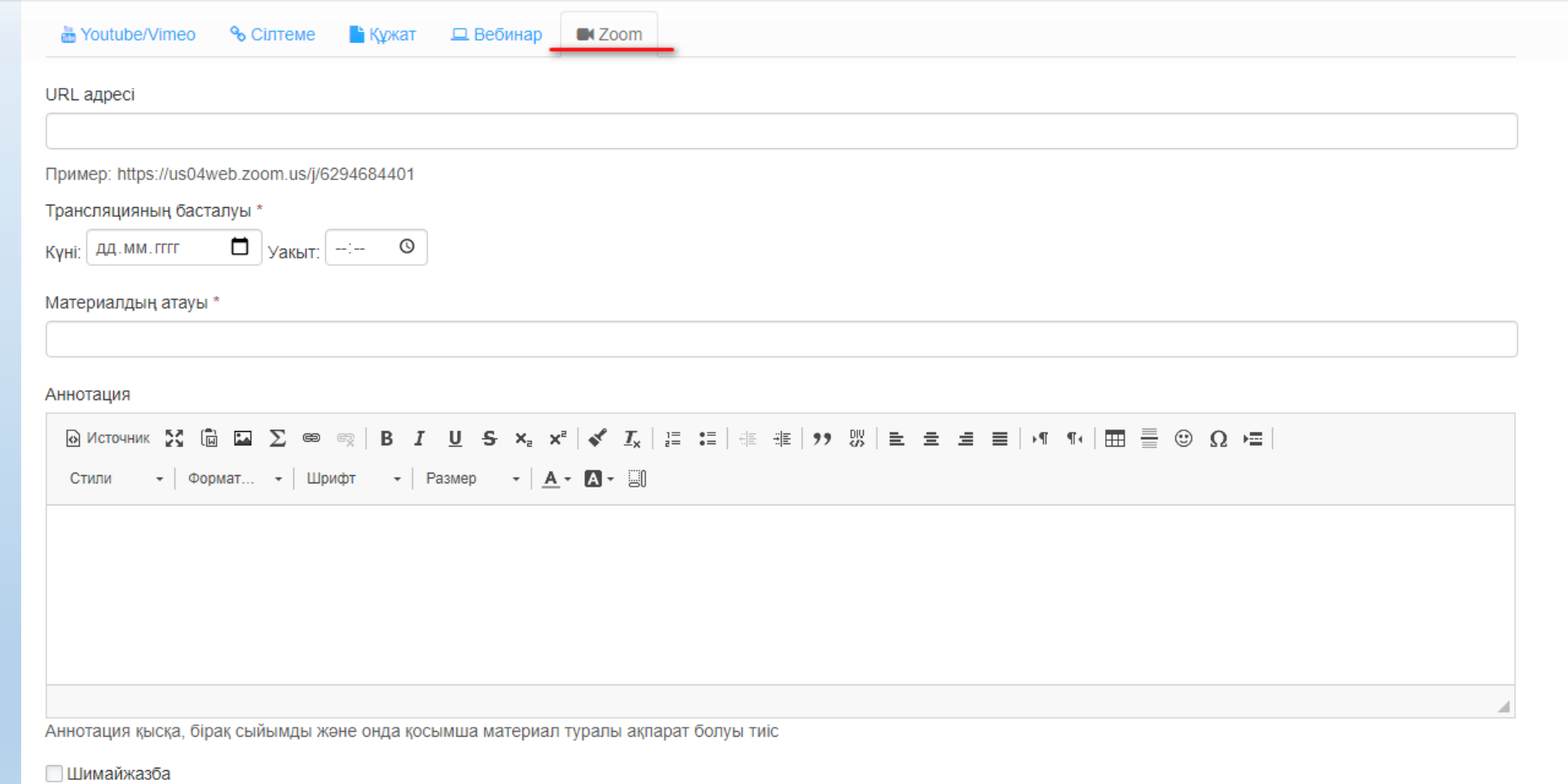

Жазба сақталады, бірақ оқушыда көрсетілмейді

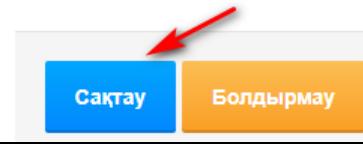

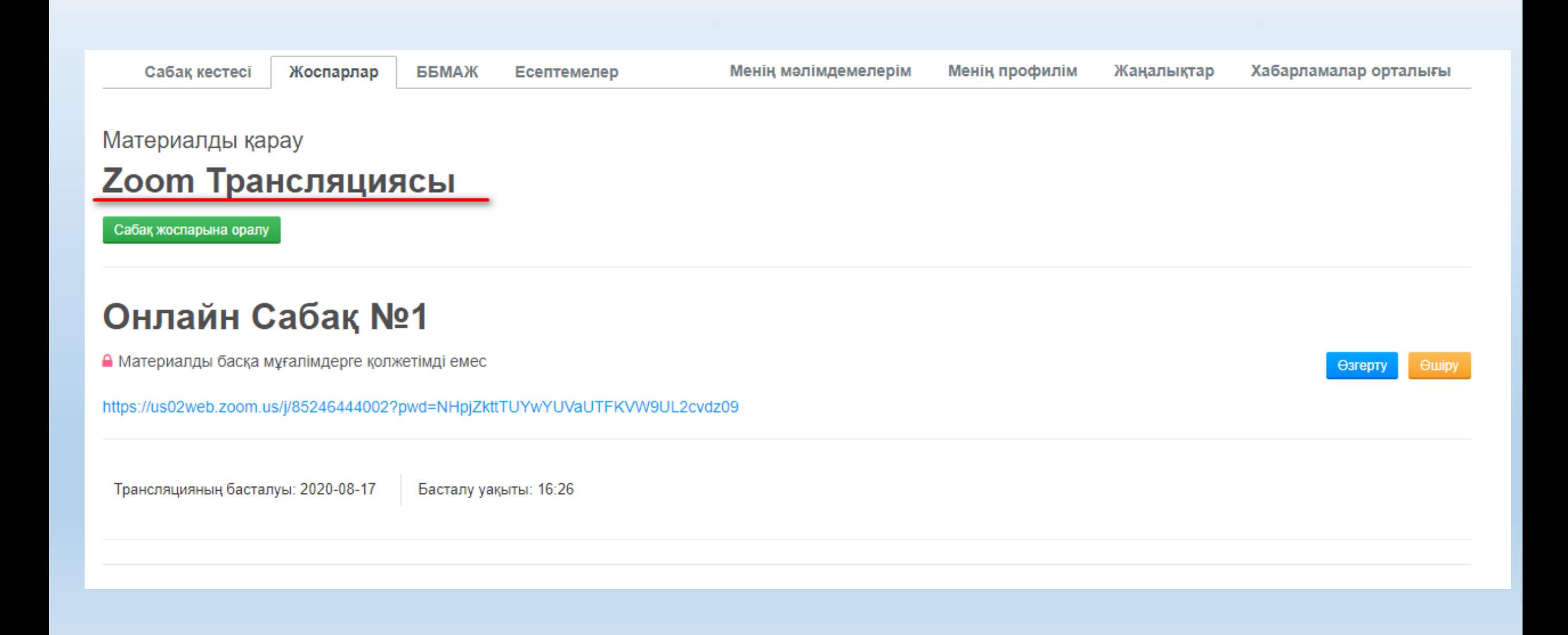

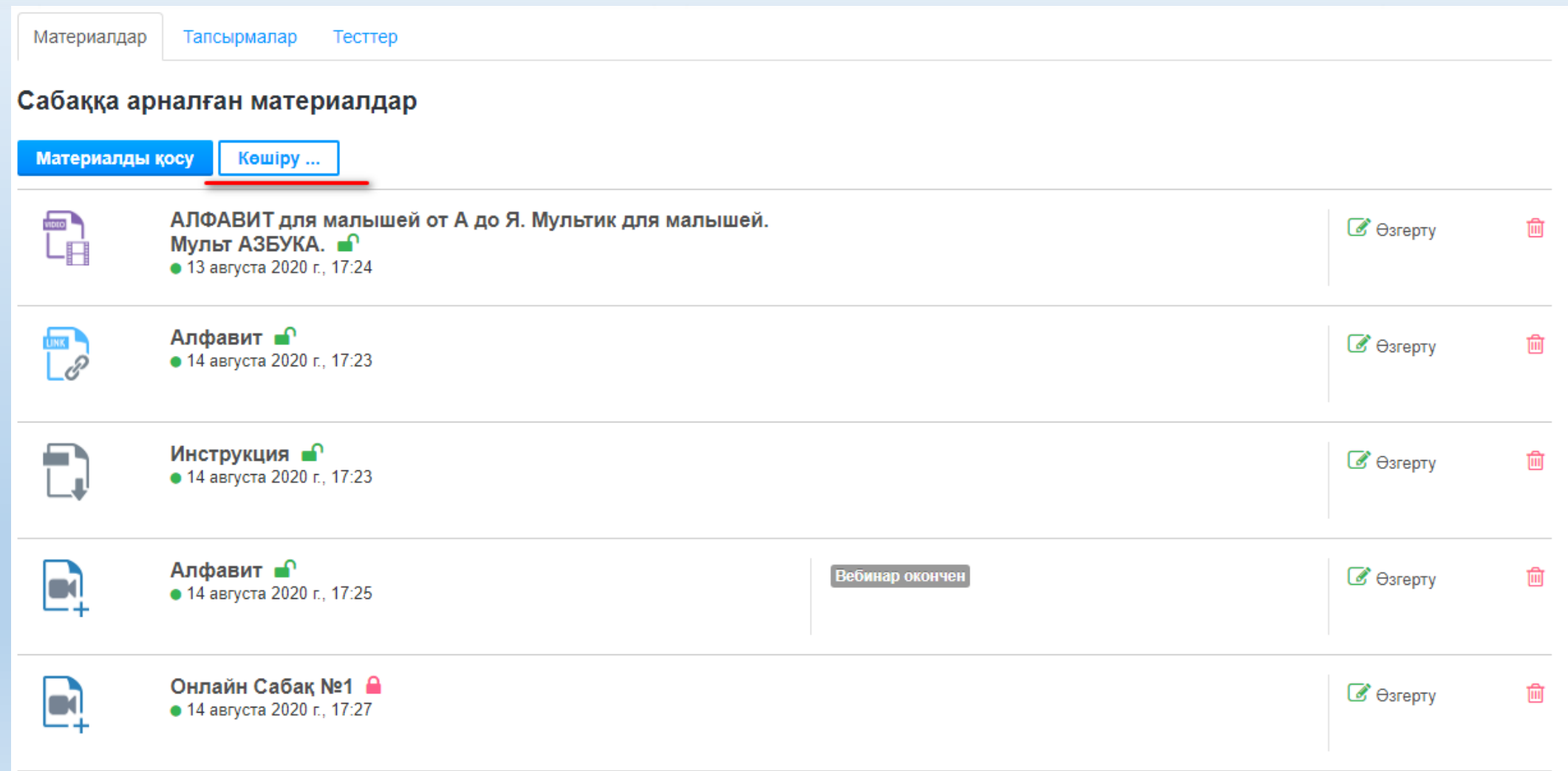

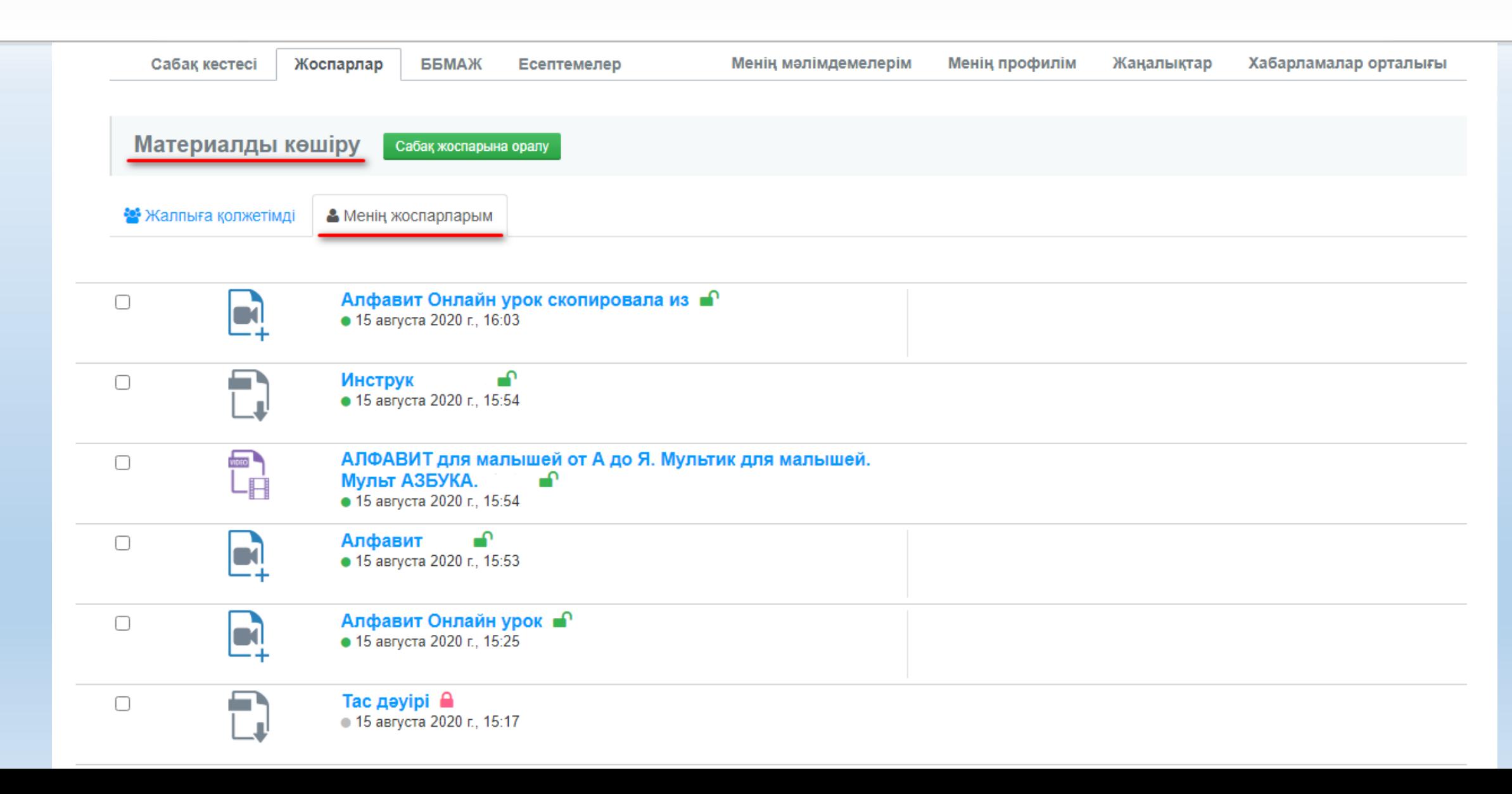

- **"Жалпыға қол жетімді материал" - мұғалімдер бұл материалды көшіре алады**
	- **- материал басқа мұғалімдерге қол жетімді емес**
	- **- материал жарияланды**
- 
- **«Шимайжазба" - жазба сақталған, бірақ оқушыда көрсетілмейді**
- **- Өзгерту батырмасы**
- **- Жою батырмасы**

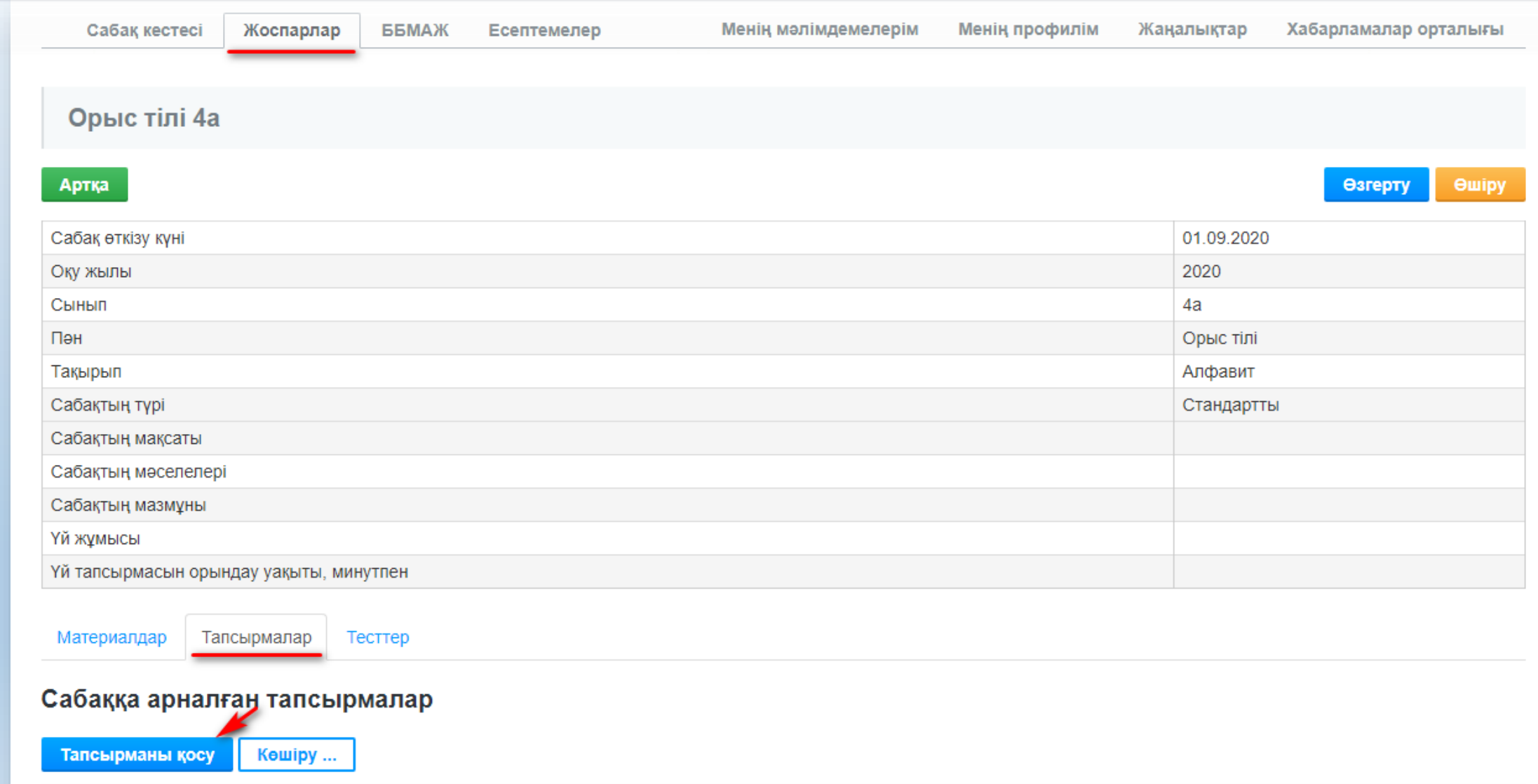

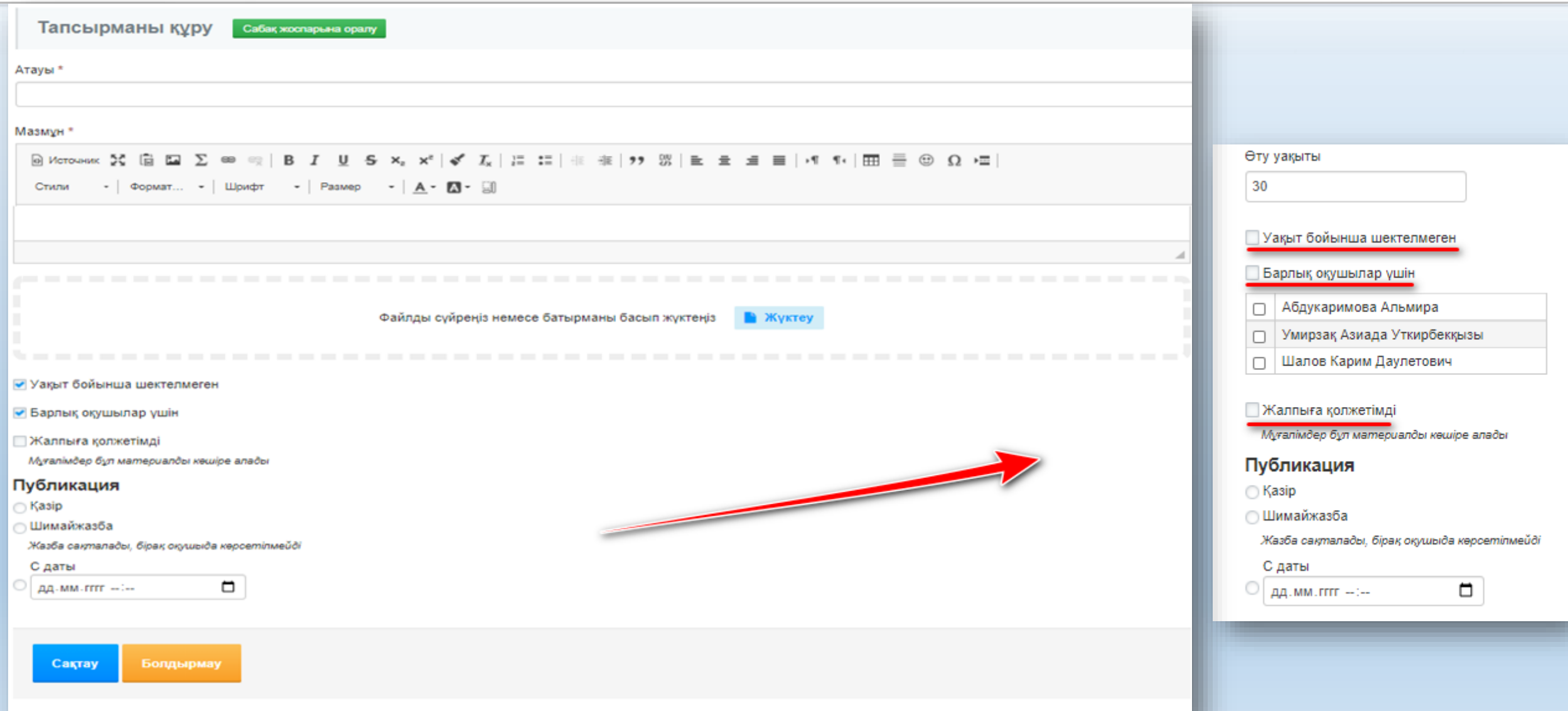

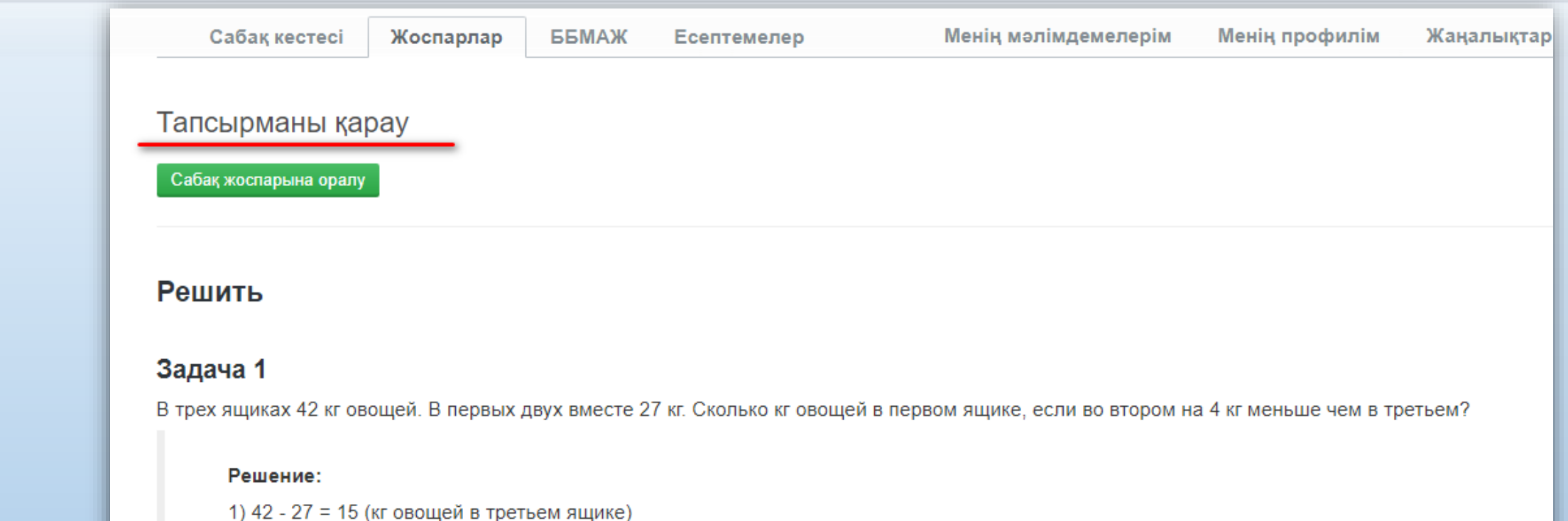

2) 15 - 4 = 11 (кг во втором ящике)

3) 27 - 11 = 16 (кг в певом ящике)

Выражение: 27 - (42 - 27 - 4) = 16

Ответ: в первом ящике 16 кг овощей.

⊙ 16 августа 2020 г., 21:15 Орындау уақыты : Шектелмеген

n

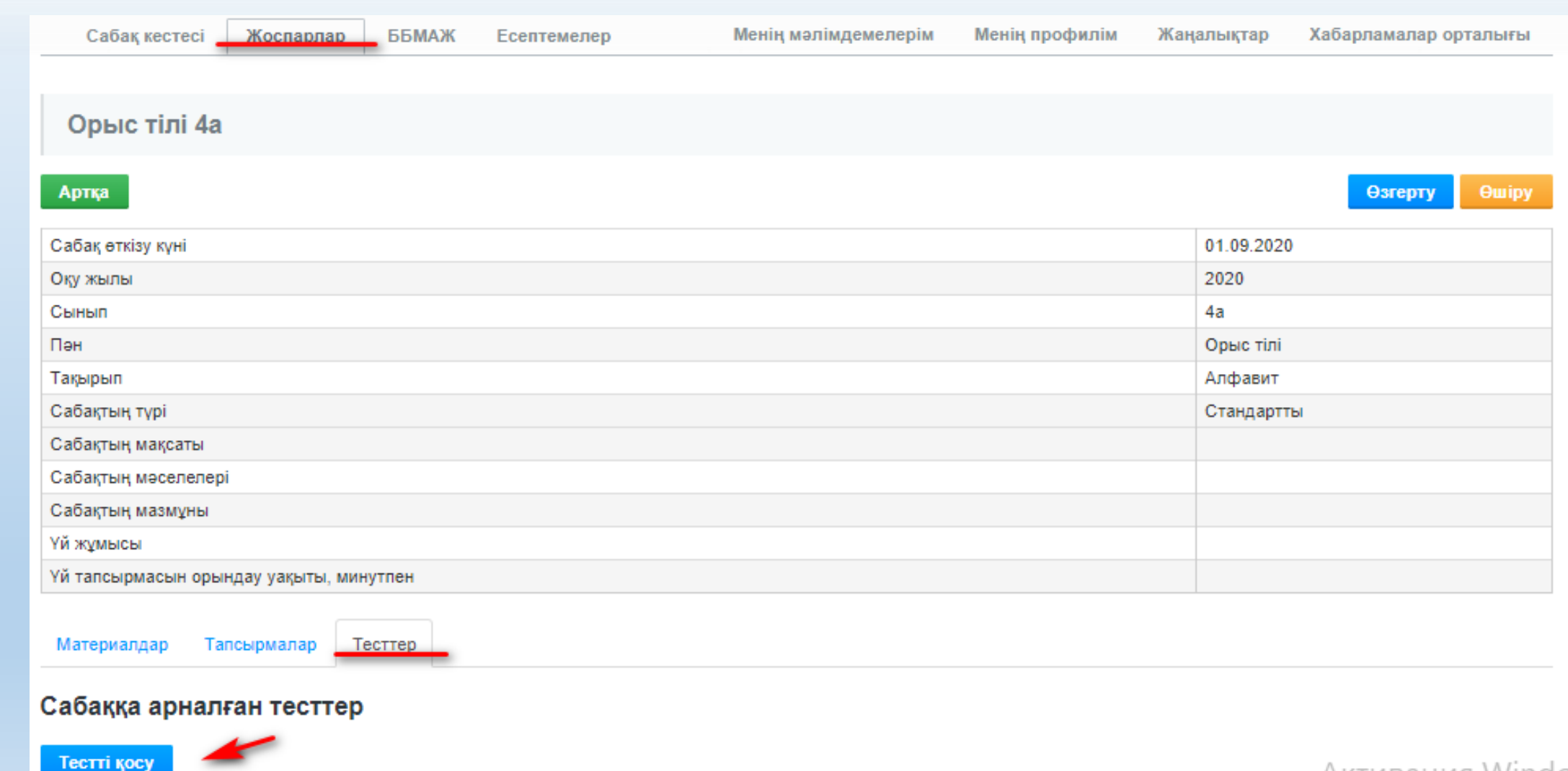

Активация Windov

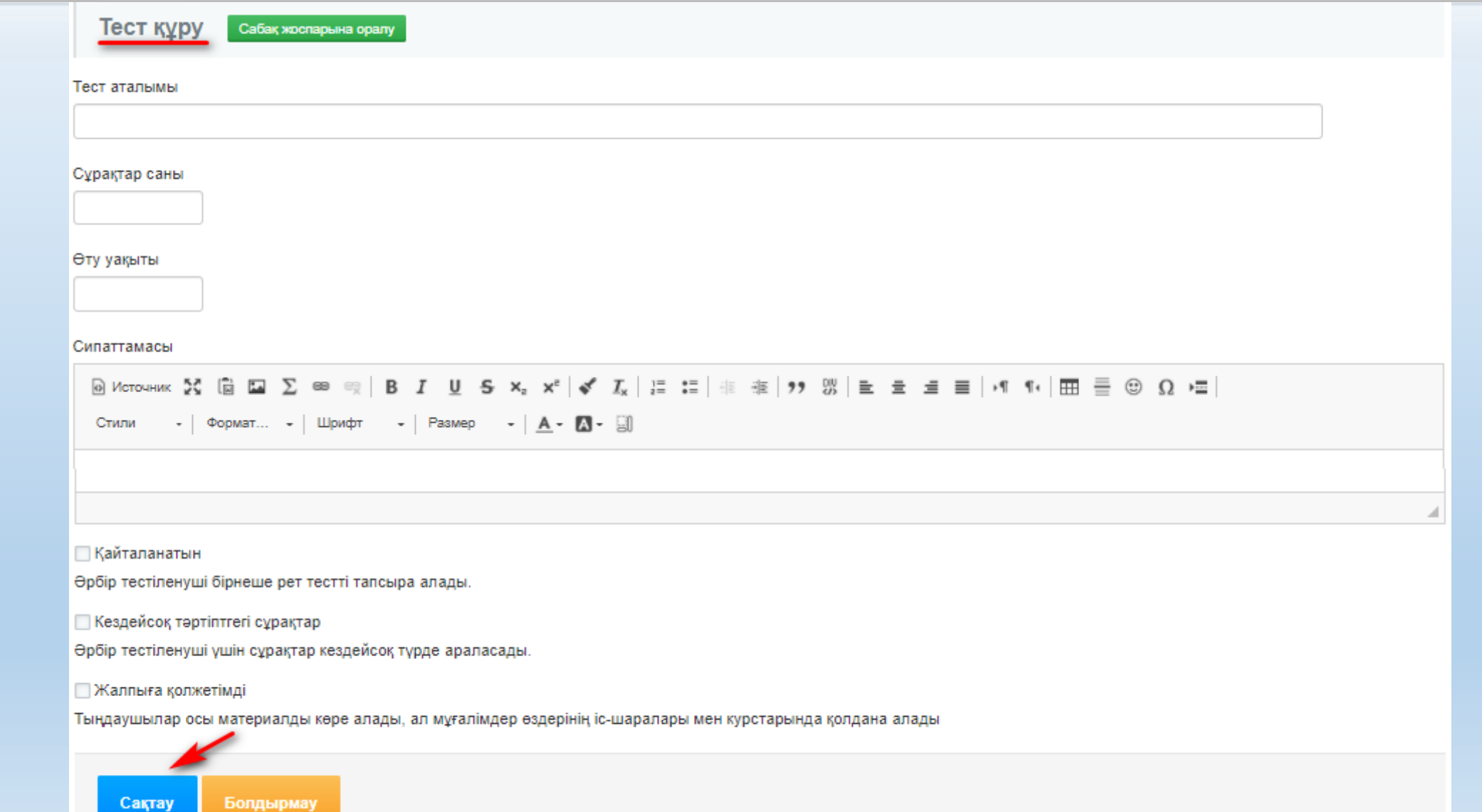

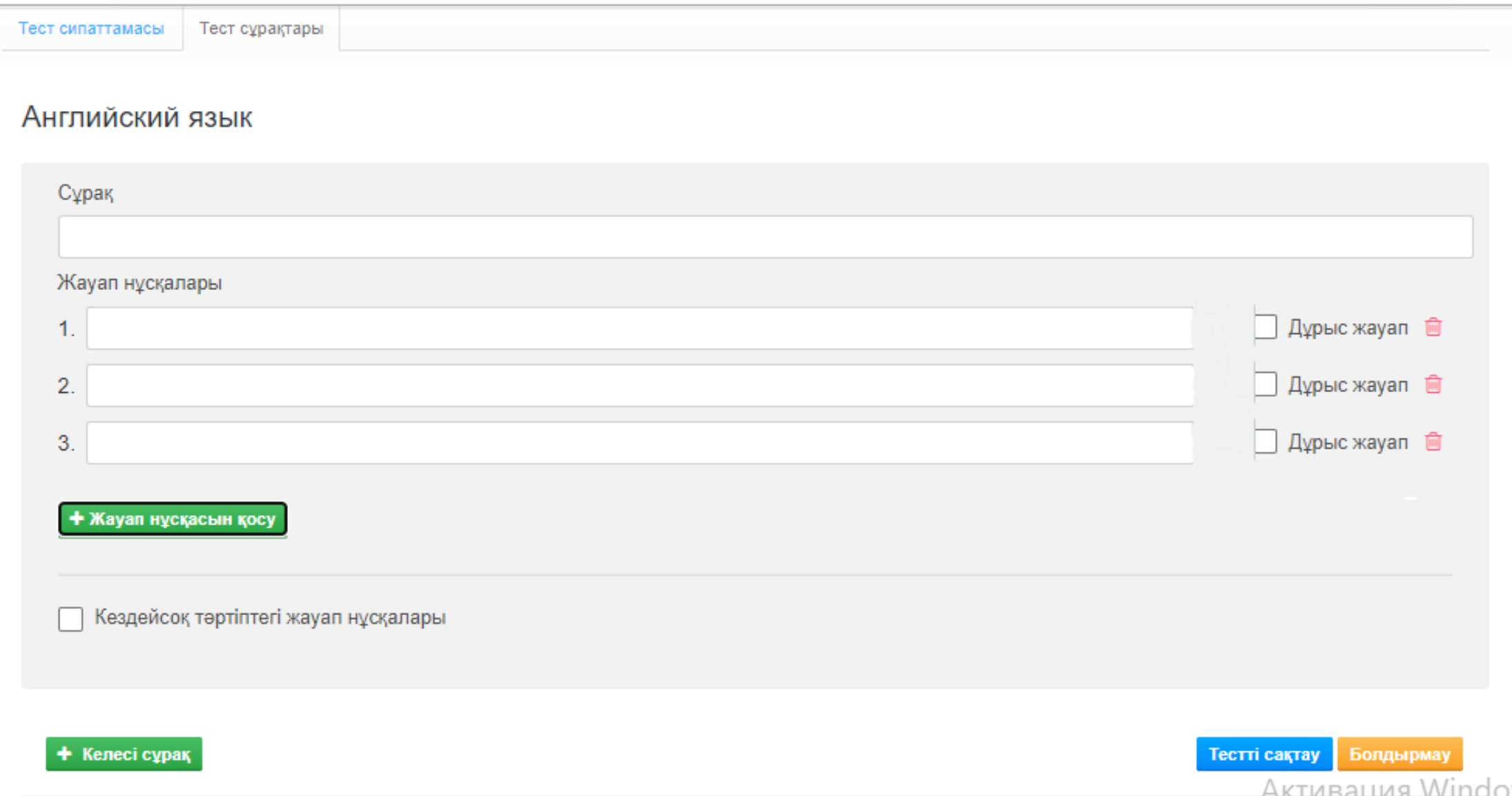

## ОКУ ҮЛГЕРІМІ ТУРАЛЫ ЖУРНАЛ

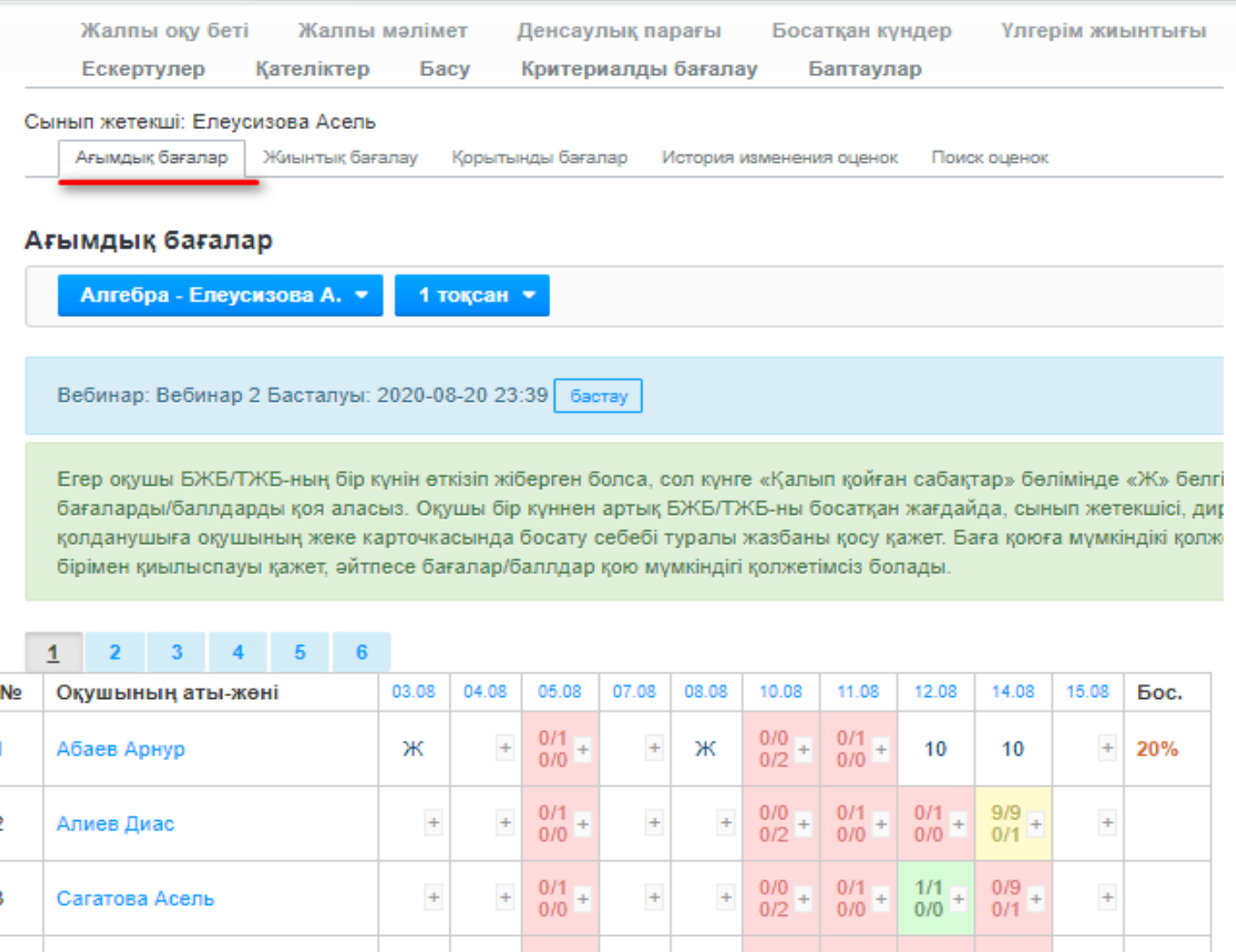

 $\frac{0/1}{0/0}$  +

Серикова Айлуна

 $\frac{0}{0/2}$  +

**«0/9» бірінші жолда сабаққа тағайындалған жалпы санынан орындалған тапсырмалар саны көрсетіледі**

**«0/1» екінші жолда сабаққа тағайындалған жалпы саннан өткен тесттердің саны көрсетіледі**

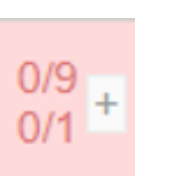

**Оқушы әлі бірде-бір тапсырманы немесе тестті орындамаған**

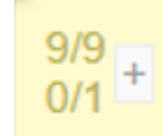

**Оқушы тапсырмалар мен тесттердің бір бөлігін орындады**

 $1/1$  $0/0$ 

**Оқушы барлық тапсырмаларды, тесттерді орындап, тексеруге жіберді**

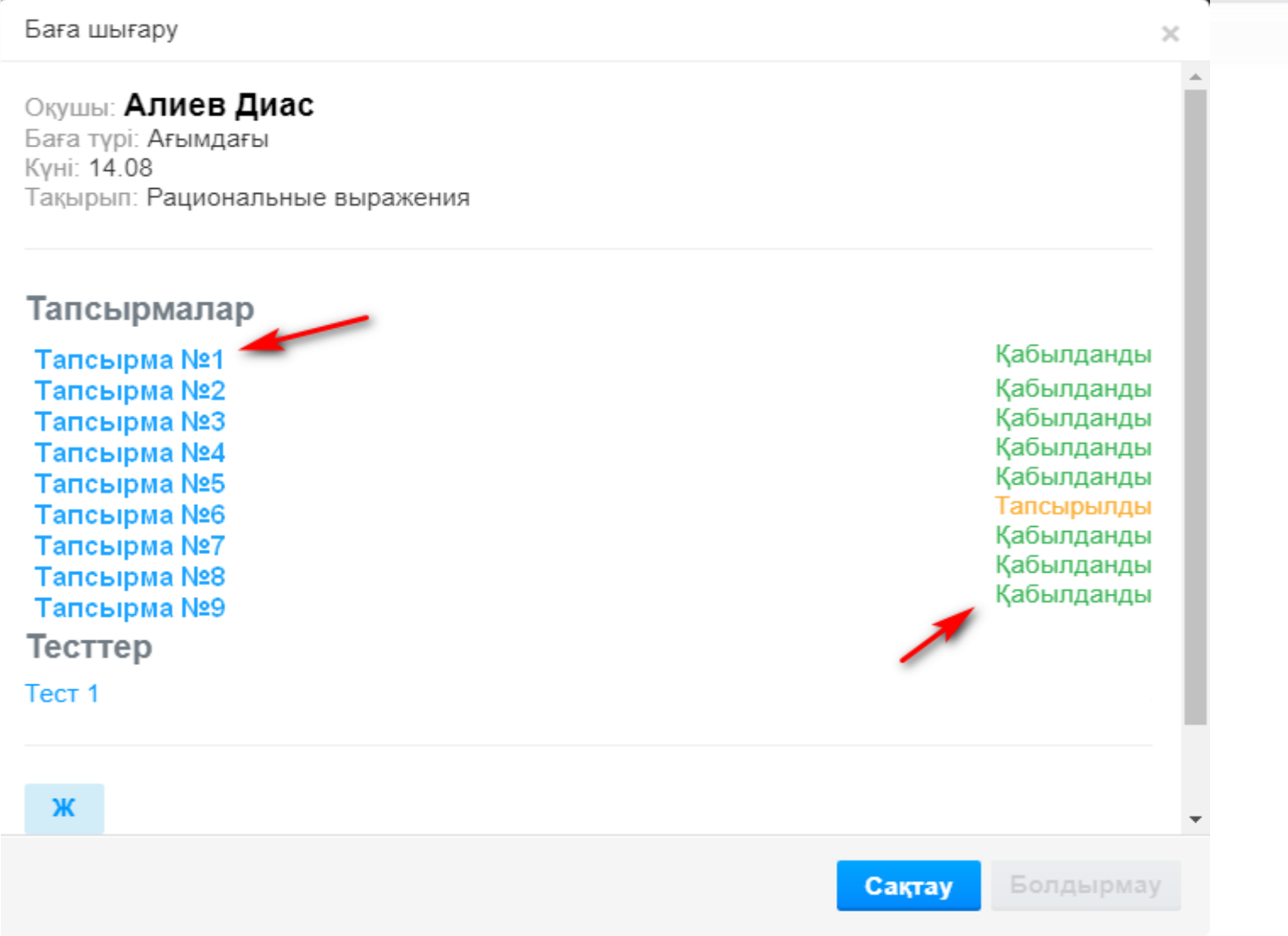

#### **Тапсырылмаған**

**- оқушы тапсырманы әлі орындамаған және тексеріске жауап жіберген жоқ**

#### **Тапсырылды**

**- оқушы тапсырманы тексеруге жіберді, бірақ мұғалім оны әлі тексермеген**

#### **Қабылданды**

**- оқушы өзінің жауабын тексеруге жіберді және мұғалім оны тексеріп, қабылдады**

#### **Қайтарылды**

**- оқушы өзінің жауабын тексеруге жіберді және мұғалім оны түзетуге жіберді**

#### **Қайта тапсырылды**

**- оқушы түзетілген жауапты мұғалімге тексеріске жіберді**

#### **Өтілген**

**- оқушы тестілеуден өтті**

#### **Өтілмеген**

**-оқушы әлі тест тапсырмады**

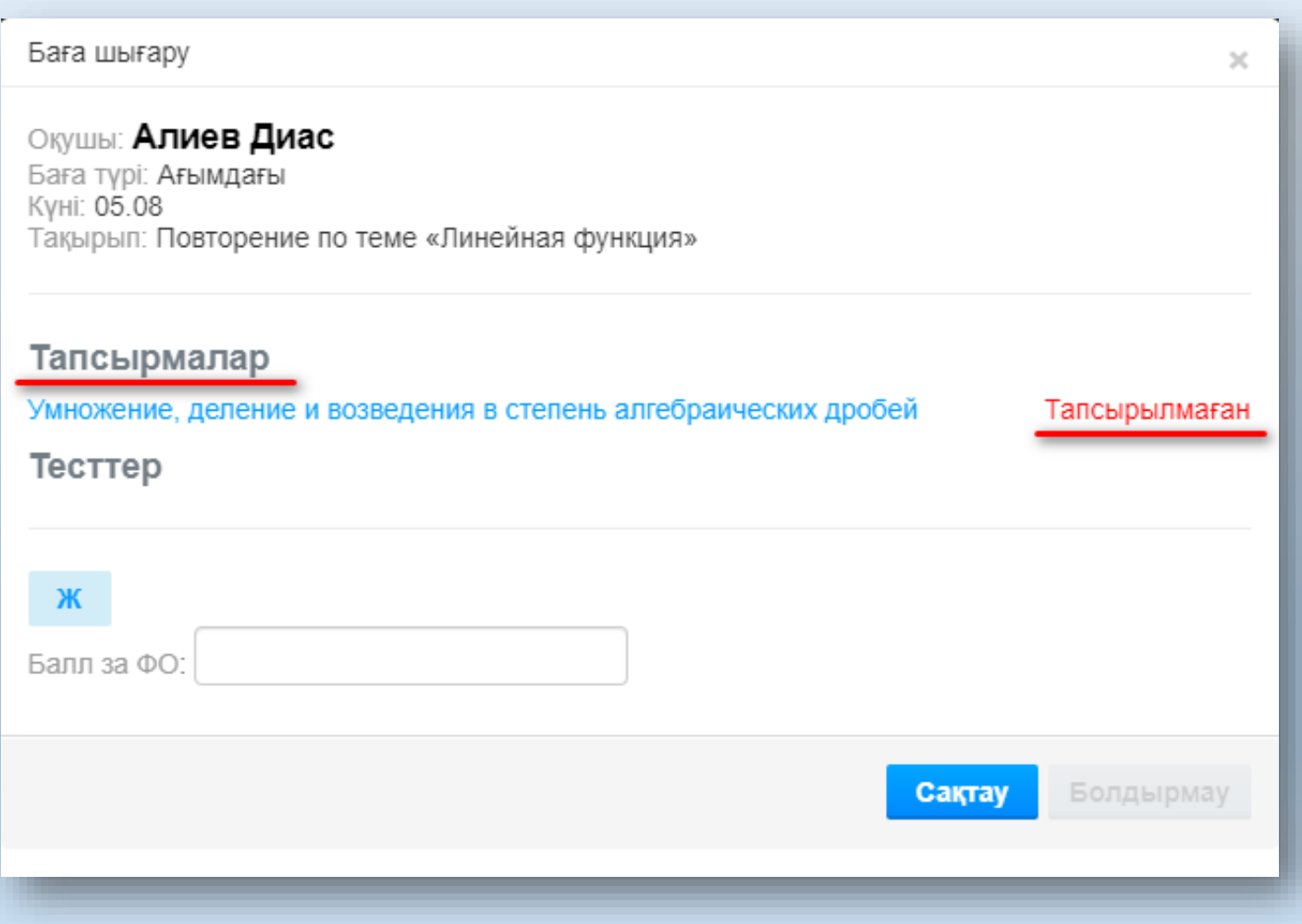

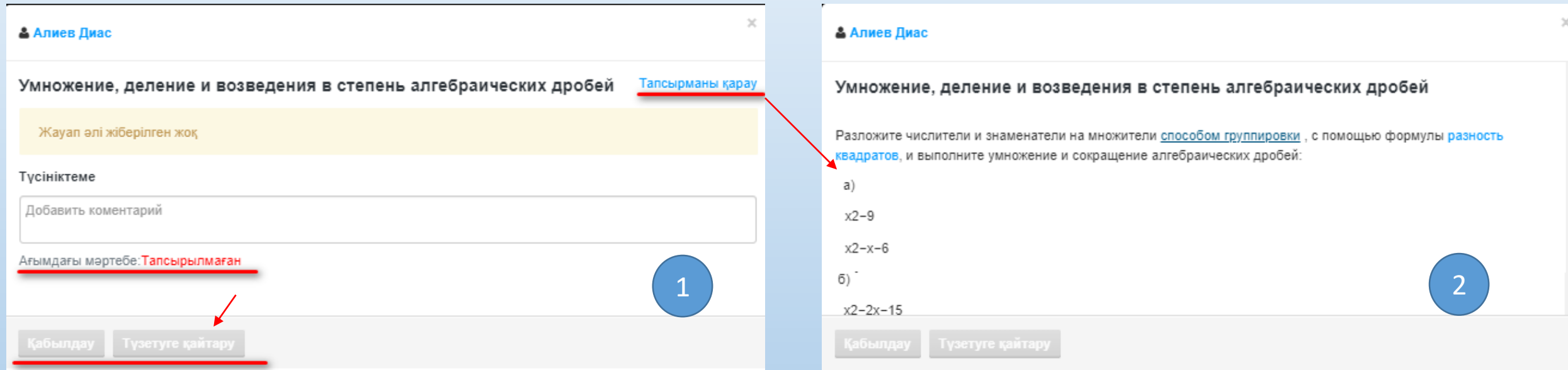

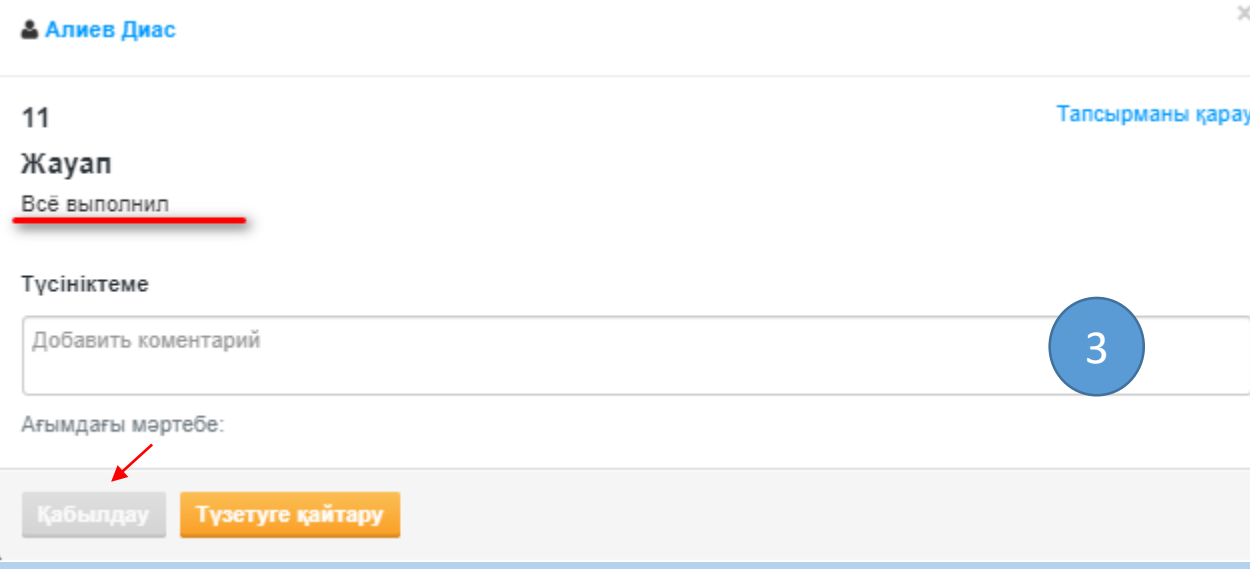

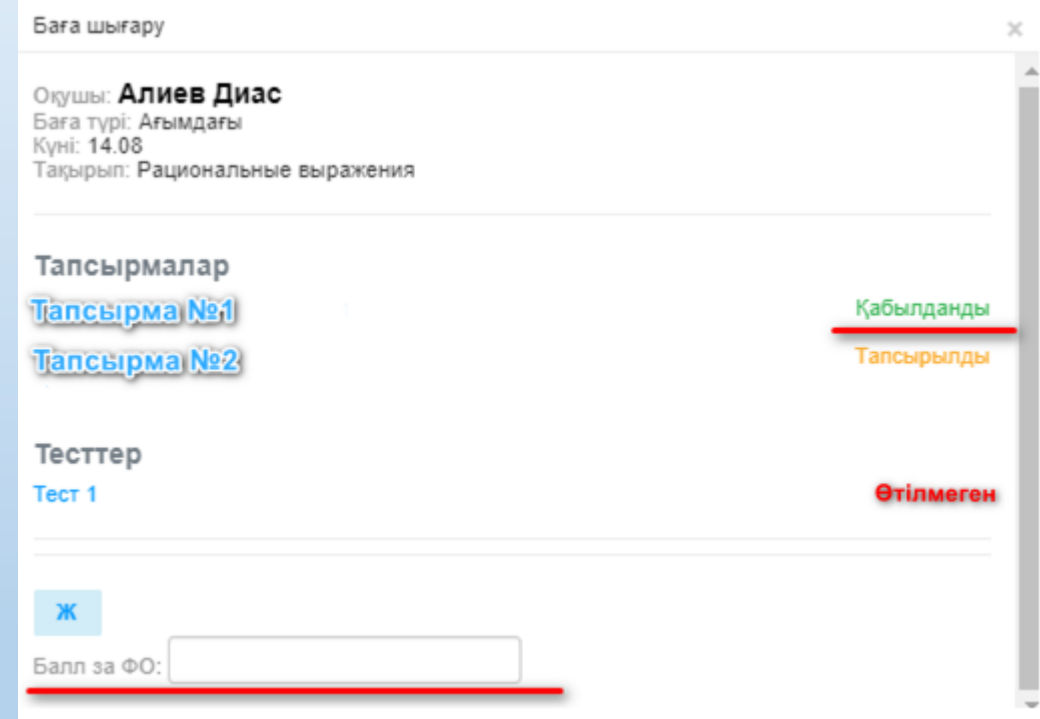

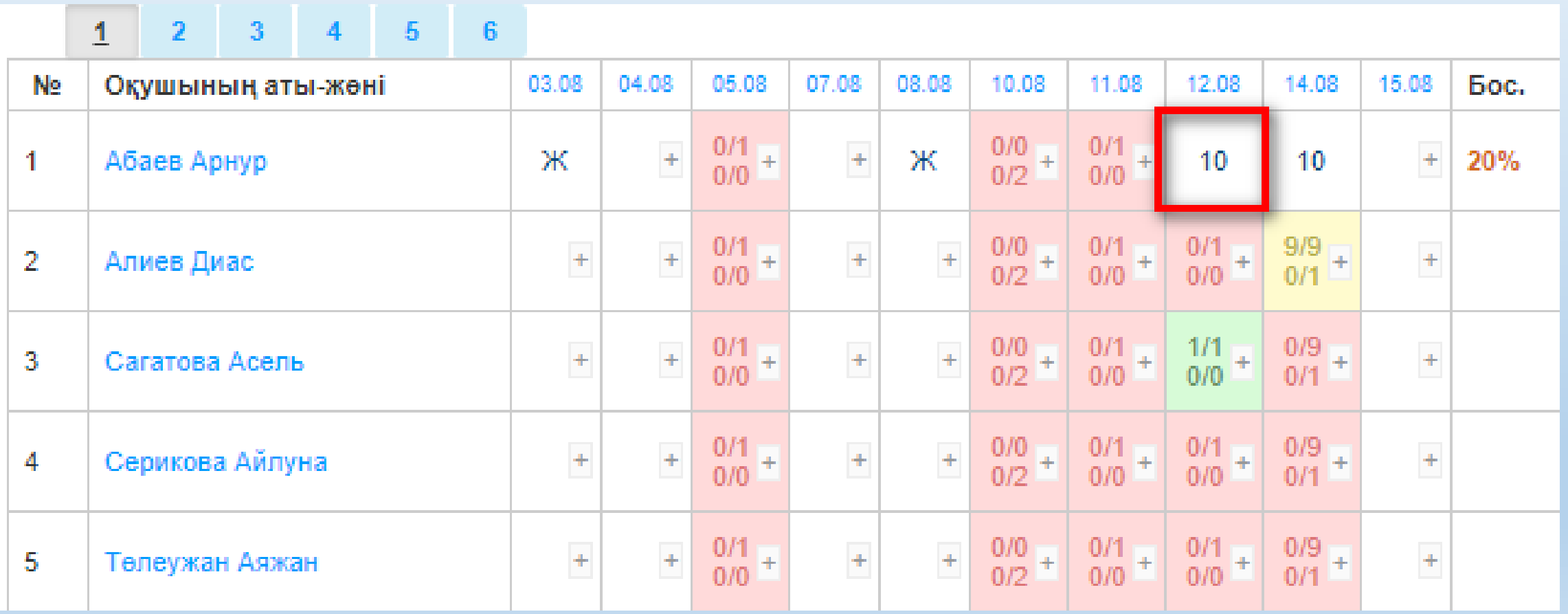

n

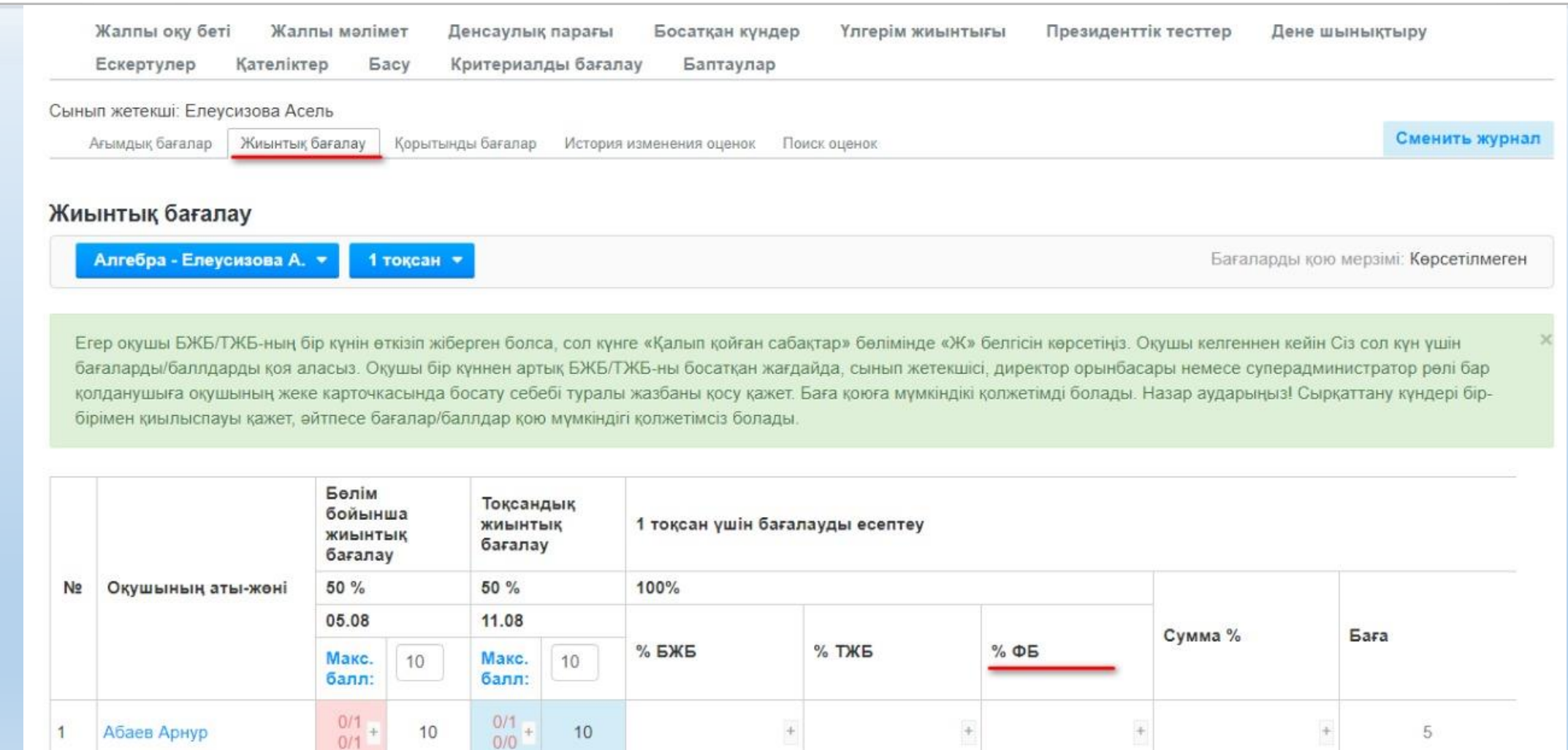

 $\frac{0}{1}$ 

 $\overline{2}$ 

Алиев Диас

10

 $\frac{0/1}{0/0}$  +

10

## **ЕDU-MARK ҚОСЫМШАСЫ АРҚЫЛЫ КАШЫКТЫКТАН ОКЫТУ**

### ИНСТРУКЦИЯ ПО ОРГАНИЗАЦИИ<br>ДИСТАНЦИОННОЙ ФОРМЫ ОБУЧЕНИЯ В СИСТЕМЕ «БІЛІМАЛ. ЭЛЕКТРОНДЫ МЕКТЕП»

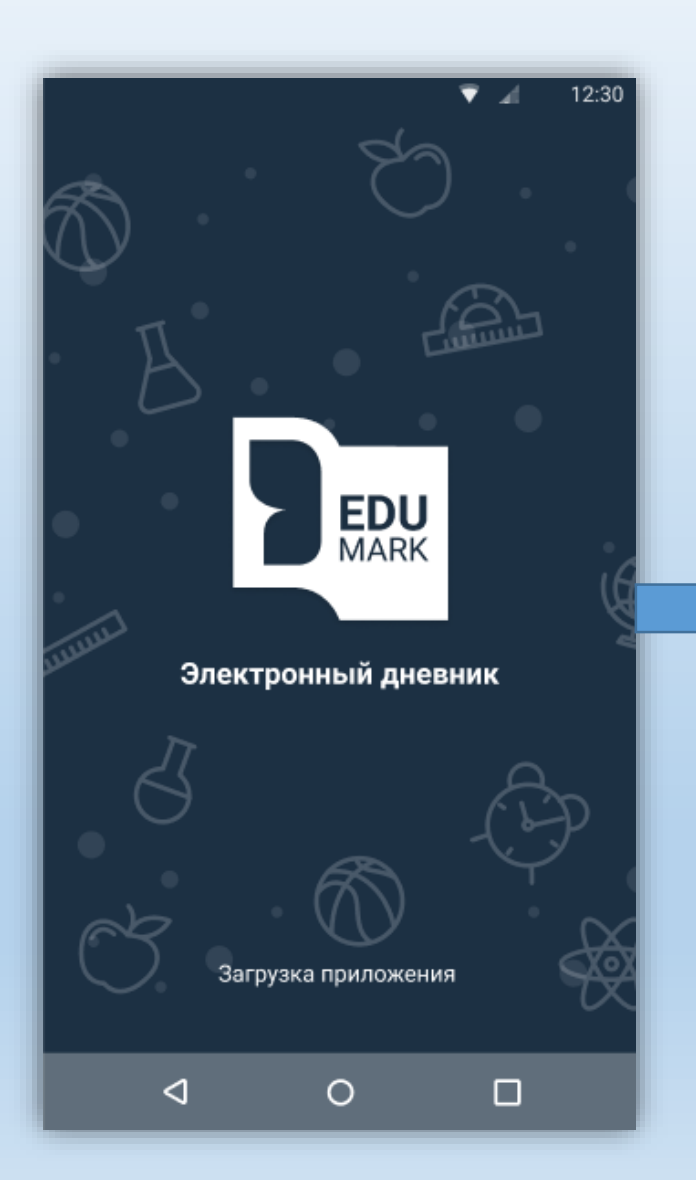

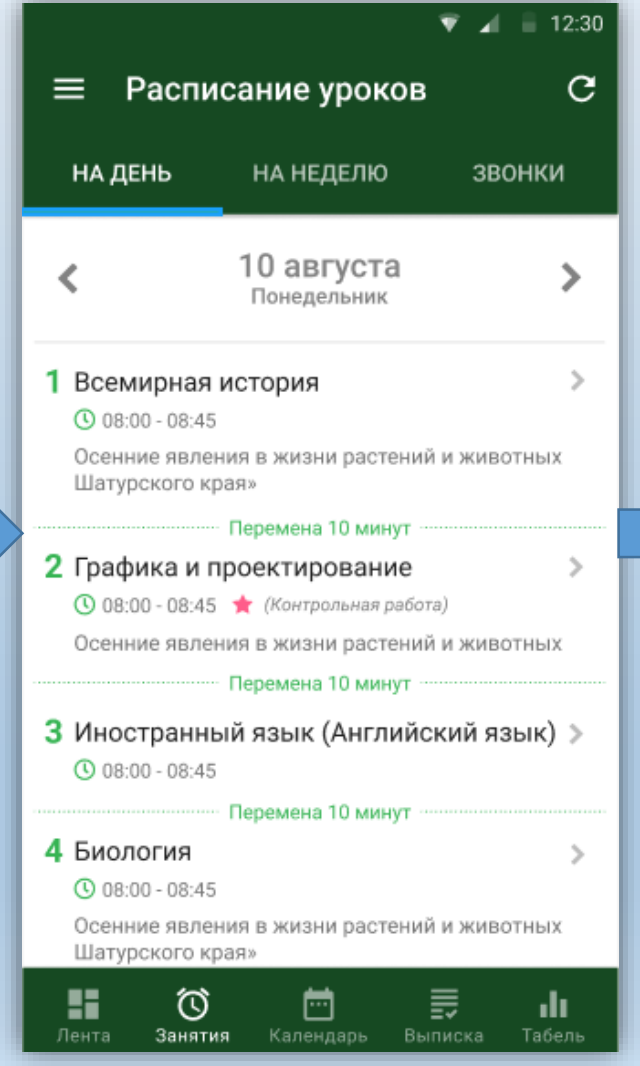

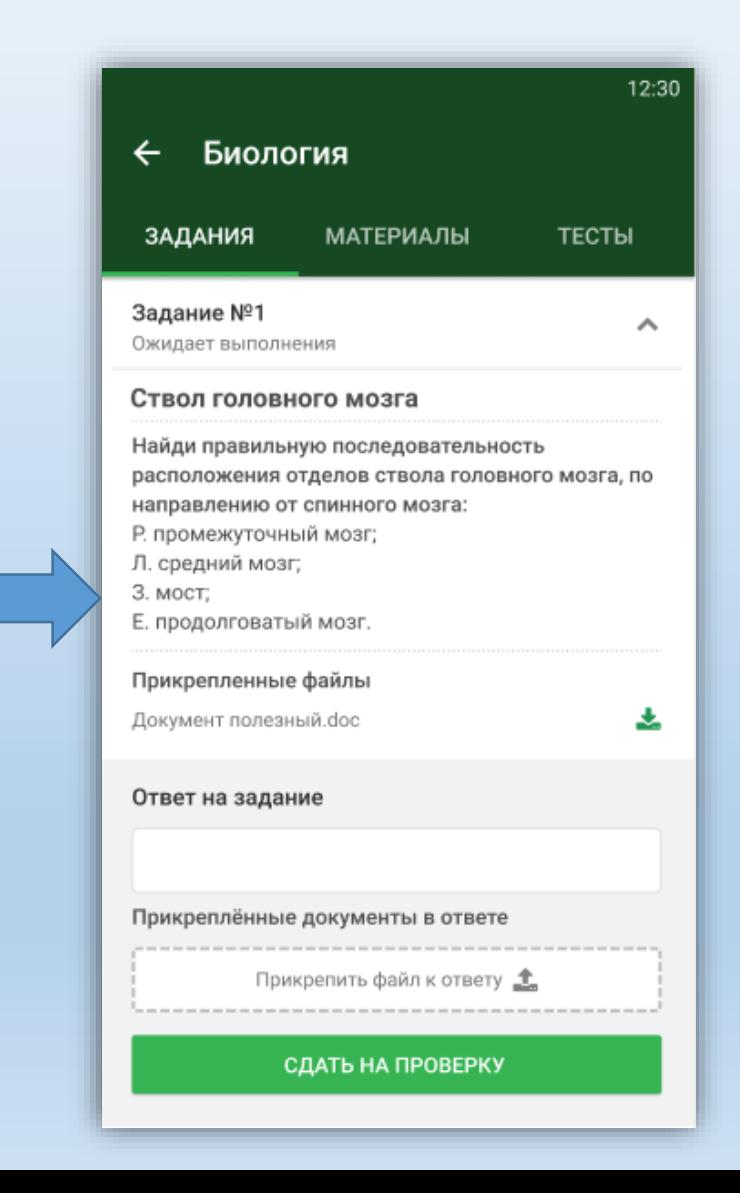

- Техникалық қолдау қызметінің жұмыс кестесі: дүйсенбі жұма сағат 9:00 – ден 18:00-ге дейін
- Білім беру ұйымынан ресми хаттар, сұраныстар support@bilimal.kz электрондық мекенжайы арқылы қабылданады
- Қарағанды облысының әр қаласы/ауданы үшін жаһандық және шұғыл шешім қабылдау үшін WhatsApp чаттары құрылды
- Техникалық сұрақтар бойынша 8 (7212) 996-270 (көп арналы) телефонына хабарласуға болады